**Západočeská univerzita v Plzni Fakulta designu a umění Ladislava Sutnara**

**Diplomová práce**

# **NEVSTUPUJ, KDO NEZNÁŠ GEOMETRII**

ÚHEL POHLEDU

**BcA. Libor Hošek**

**Plzeň 2022**

# **Západočeská univerzita v Plzni**

# **Fakulta designu a umění Ladislava Sutnara**

# **Katedra designu**

Studijní program Design

Studijní obor Design kovu a šperku

Specializace Design kovu a šperku

# **Diplomová práce**

# **NEVSTUPUJ, KDO NEZNÁŠ GEOMETRII**

## ÚHEL POHLEDU

# **BcA. Libor Hošek**

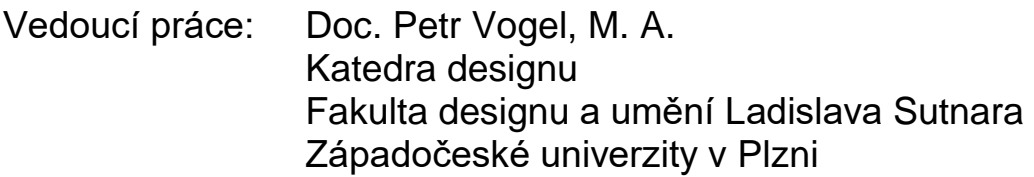

**Plzeň 2022**

# **ORIGINÁLNÍ ZADÁNÍ**

Prohlašuji, že jsem umělecké dílo vypracoval samostatně a nejedná se o plagiát. Prohlašuji, že jsem závěrečnou diplomovou práci vypracoval samostatně, s využitím pouze citovaných literárních pramenů.

Plzeň, duben 2022 ………………………………………

podpis autora

# **PODĚKOVÁNÍ**

Chtěl bych poděkovat Doc. Petru Vogelovi M. A. za cenné rady, trpělivost při konzultačních hodinách.

Dále bych chtěl poděkovat Mgr. Miroslavě Veselé za rady, pomoc při technologických postupech při práci v dílně.

Martině Sobkové za konzultaci návrhu a precizní tvorbu etuí.

Střední uměleckoprůmyslové škole v Bechyni za umožnění studia na vysoké škole při zaměstnání. Zvláště pak ředitelům PaeDr. Jiřímu Novotnému a Mgr. Otakaru Novákovi.

# Obsah

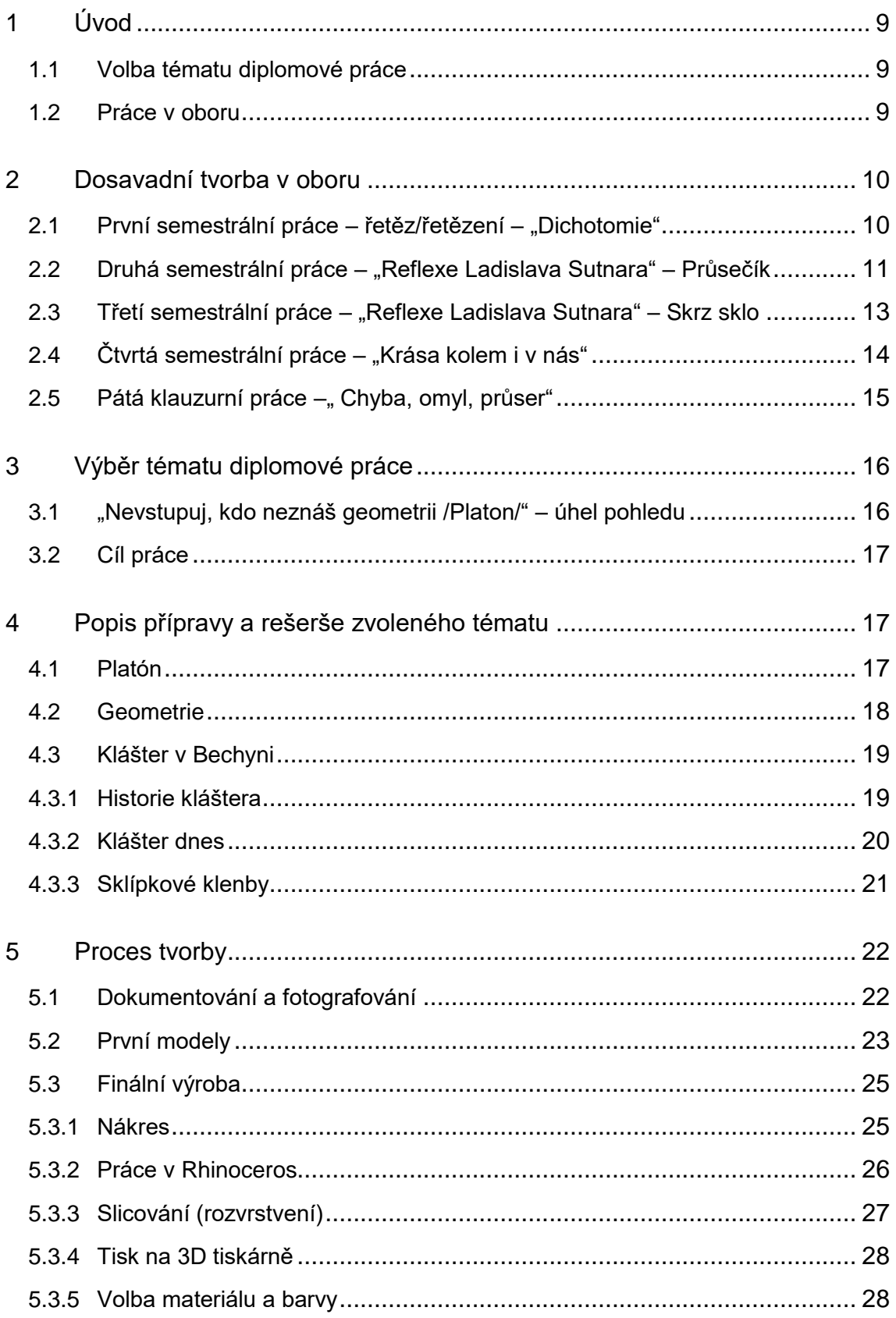

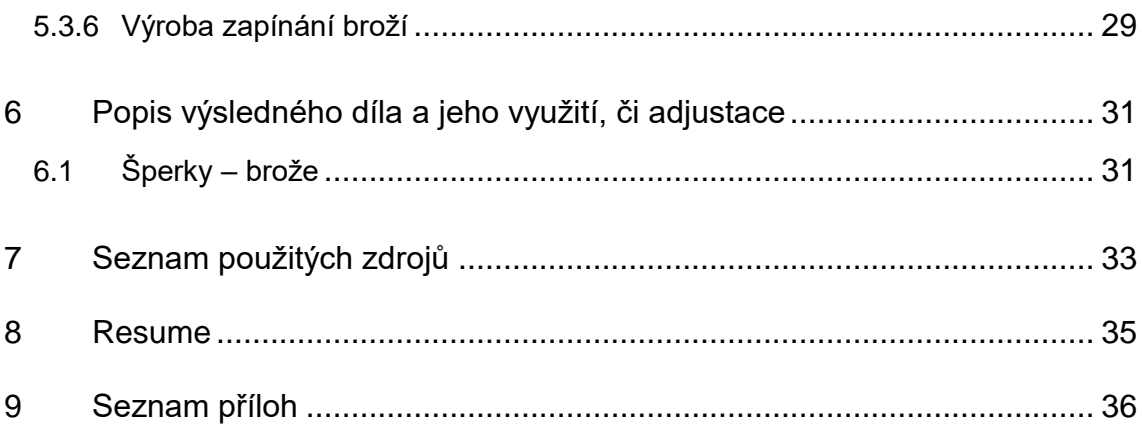

## <span id="page-8-0"></span>**1 Úvod**

#### <span id="page-8-1"></span>**1.1 Volba tématu diplomové práce**

Téma "Nevstupuj, kdo neznáš geometrii", které je citátem řeckého filosofa a matematika Platóna, jsem si vybral z důvodu návaznosti na moji bakalářskou práci, která byla na téma "Geometrie / zdroj, systém, řád, princip".

V bakalářské práci jsem zpracovával téma pozdně gotických kleneb kláštera v Bechyni. Tyto klenby byly vrcholem stavitelství a dodnes uchvacují svojí přesností, geometričností a v neposlední řadě vizualitou. Už během bakalářské práce jsem věděl, že toto téma není vyčerpané. Rovněž nyní mohu říci, že ani po této práci není. Možností, jak toto téma dále zpracovat a možná i vizuálně lépe je jistě více.

Od bakalářské práce se ve své tvorbě zabývám převážně 3D tiskem a zkoumáním jeho možností. Tato technologie mě zaujala, protože je relativně nová a rychle se rozvíjející. Při tvorbě tak ve mně tato technologie vzbuzuje "heuréka efekt", kdy přijdete na nový způsob, jak něco vytvořit. I v této práci jsem přišel na nové možnosti tvorby.

#### <span id="page-8-2"></span>**1.2 Práce v oboru**

Během magisterského studia, jsem se zaměřil na tvorbu pomocí 3D tisku. Ve většině případů jsem se snažil tuto technologii využít na maximum a zároveň zcela neskrývat, že jde o 3D tisk.

9

Ve "šperkařině" má tato technologie jistě své místo a využití. Ne vždy je však tato technologie vhodná k vytvoření finálního produktu. Osobně jsem se několikrát setkal s dotazem "zda budu tvořit vždy z plastu". Na tuto otázku nedokážu odpovědět přesně. Řekl bych spíše, do doby, dokud mě to bude bavit. Oponenti většinou naráželi na fakt, že málokrát se v mé tvorbě objevil samotný kov.

### <span id="page-9-0"></span>**2 Dosavadní tvorba v oboru**

#### <span id="page-9-1"></span>**2.1 První semestrální práce – řetěz/řetězení – "Dichotomie"**

Semestrální práce v prvním ročníku magisterského studia nebyla tentokrát tematicky jednotná pro všechny studenty. Základní téma "řetěz/řetězení" bylo pro všechny stejné, ale podtémata si každý student vylosoval. Různá témata byla napsaná na lístečku papíru. Já osobně jsem se na losování nemohl dostavit, proto na mě téma zbylo. Nikdy bych neřekl, že i toto zbývající téma mi bylo osudem.

Téma, které na mě zbylo, bylo "Dichotomie". Toto téma moji následující tvorbu ovlivnilo na tolik, že mi svým způsobem zůstalo do dnes.

Jako inspiraci na téma Dichotomie jsem si vybral tvorbu Zdeňka Sýkory, který do své tvorby zapojil již v 60. letech 20. stol. počítač. Inspirovaly mě černo-bílé struktury, které jsem přetvářel a zkoumal jednotlivá tvarosloví. Jednotlivé struktury jsem zkoušel zpočátku dvourozměrné, tak jak s nimi pracoval Sýkora. Nakonec jsem si vybral jen pár základních prvků, se kterými jsem pracoval dále do prostoru ve 3D programech. Díky předchozím zkušenostem s 3D tiskem, jsem vytvořené prvky přímo vytiskl. Nejtěžší bylo tyto základní geometrické prvky spojit tak, aby nebyla narušena jejich celistvost. Volba padla na silné neodymové magnety umístěné uvnitř prvků. Velké úskalí těchto magnetů je, že i když z počátku zvolíte jejich póly správně, stane se vám, že pak jednotlivé prvky nejdou k sobě kvůli protipólům. Nejspíš se tak stane neopatrností. Pokud však chcete z magnetu vytvořit kruh, celá megnetizace je o to složitější. Řešil jsem tedy technický úkol, jak přetočit magnet v momentě, kdy je třeba. Magnet jsem zvolil ve tvaru koule a umístil ho do předem vytvořené kapsle v jednotlivých částech řetězu. Tato kapsle je vysypaná teflonovým práškem, aby magnet mohl klouzat a v případě potřeby se přetočit. V každém jednotlivém článku řetězu jsou kapsle dvě. Jsou od sebe vzdáleny více, než je vzdálen budoucí spojující článek řetězu.

Vznikl tak řetěz, který působí minimalisticky a je spojen neviditelnou silou magnetů.

Tento moment mě pak dále ovlivnil v další tvorbě. Jsou to tedy kontrastní barvy černá-bílá a magnety jako neviditelný způsob uchycení. [Příloha č. 1](#page-35-1)

## <span id="page-10-0"></span>**2.2 Druhá semestrální práce – "Reflexe Ladislava Sutnara" Intersection/průsečík**

Druhá semestrální práce byla ovlivněna pandemií Covid19. Školy byly zavřené a nevědělo se, jak dlouho situace okolo pandemie bude trvat. První odhady byly měsíc a tak se počítalo

s tím, že se do školy vrátíme. Vše bylo nakonec jinak a celá tato situace byla dlouhá rok a půl. Zasáhlo to tedy tvorbu do dalších dvou klauzurních a semestrálních prácí. Musím, ale říci, že proti ostatním spolužákům, kteří byli více závislí na dílně ve škole, jsem měl výhodu. Možná by se následující tvorba neuchylovala jen směrem k 3D tisku, ale pandemie k tomu značně dopomohla.

Druhá semestrální práce magisterského studia byla na téma "Reflexe Ladislava Sutnara". Na pracích Ladislava Sutnara mě nejčastěji zaujal jeho cit pro kompozici a propracovanost do všech detailů. Pro moji práci jsem si vybral jako inspiraci jeho spolupráci s Josefem Sudkem pro společnost Družstevní Práce. Objevuje se zde kompozice typická pro Ladislava Sutnara. Vyfotografované výrobky jsou také tvorba Ladislava Sutnara. Je zde vidět tvarosloví pomocí kruhů a elips, které vždy celou soupravu sjednocuje.

Z počátku jsem si zkoušel pohrávat s kontrastem fotografií. Hledat v nich společný prvek. Ve většině se nacházel výrazný stín, diagonální kompozice a práce s perspektivou. Všechny tyto aspekty jsou důkladně promyšlené. Po vyzkoušení různých filtrů, jsem nebyl spokojený s výsledkem. Začal jsem si do fotografií vkreslovat geometrické kružnice a elipsy tak, aby kopírovaly jednotlivé tvary. Po vytvoření všech obrysových linek, jsem si všiml, že jejich křížením vznikají další geometrické tvary. Nové tvary jsem využil k tvarování prostru jen pomocí dvou barev. Tuto metodu jsem vyzkoušel na více fotografiích, abych se přesvědčil, zda bude fungovat. Některé tvary jsem pospojoval v jeden celek tak, aby původní tvar zcela nezanikl ve velkém počtu zkřížení linií. Dále jsem vytvořené 2D tvary vložil do 3D programu, zadal jsem správně barvy

12

do každého prvku zvlášť. Vše jsem pak vytiskl na 3D tiskárně [Příloha č. 2](#page-35-2)

Prezentace této klauzurní práce byla pouze online. Měl jsem vše dobře zdokumentované a hotové brože byly použitelné. Zapínání bylo tvořeno ocelovou jehlou, která byla zahnuta a ukotvena přímo v broži.

Pro velký úspěch nebo neúspěch ostatních spolužáků se toto téma opakovalo v dalším semestru, kde už nemělo jít pouze o modely a skici šperků.

## <span id="page-12-0"></span>**2.3 Třetí semestrální práce – "Reflexe Ladislava Sutnara" Through The Glass/skrz sklo**

Třetí semestrální práce byla, jak již výše popisuji, na stejné téma.

Tvoří však podstatný základ diplomové práce. Nabyté zkušenosti z těchto obou prací jsem zúročil při tvorbě závěrečné práce. V této klauzurní práci jsem se zaměřil více na tvarosloví skleněných výrobků Ladislava Sutnara. Uchvátil mě krásný tvar skleněných výrobků na fotografiích Josefa Sudka. V perspektivní zkratce tvoří krásné elipsy, se kterými také Ladislav Sutnar pracuje.

Fotografie jsem zpracovával obdobným způsobem jako v předchozí práci. Zakresloval jsem křivky do fotografií a s nimi pak dále pracoval v 3D programech. Jednotlivé křivky byly vytaženy do prostoru, ale tentokrát všechny o stejné výšce. Vnikla tak brož, která vystupuje do prostoru v celé ploše. Na těchto brožích jsem znovu použil magnetické uchycení. Získal jsem tak zkušenost, jakým způsobem magnety umístit, jak silné a jakou tloušťku oděvu mohou

bezpečně zvládnout. Má však svoje výhody i nevýhody, o kterých se více rozepíši níže. [Příloha č. 3](#page-35-3)

### <span id="page-13-0"></span>**2.4 Čtvrtá semestrální práce – "Krása kolem i v nás"**

Téma "krása kolem i v nás" bylo pro letní semestr. Byla to poslední semestrální práce v "covidovém" období. Tato práce mě také vtáhla do geometrie. Jako podtéma jsem si zvolil sněhovou vločku nebo také ledové krystaly. Zima ten rok byla opravdu dlouhá a i vydatná na sníh. Vznikly tak konspirační teorie, že za to mohlo omezení letadlové dopravy. Tento pocit mohl být však vyvolán jen ve střední Evropě. V severní Americe panovala zima průměrná. Díky dlouhé zimě jsem mohl dokumentovat sněhové vločky ještě v dubnu. Obecně zimní období miluju a nedokážu si je bez sněhu představit. V přírodě nastává období klidu a někde v podvědomí mám zimu spojenou s vánoční pohodou. Klid a pohodu ve mně evokuje pomalu snášející se sněhové vločky z nebe, které jsou krásné, každá z nich je originál.

V klauzurní práci jsem se tedy inspiroval ledovými krystalky sněhu. O nich se říká, že nikde na světě není stejná vločka/krystal. Je to dáno různorodými podmínkami, při kterých vločka vzniká. Ve všech případech je základem šestiúhelník.

I toto téma jsem zpracovával pomocí 3D tisku, avšak tentokrát jiným způsobem.

Nakreslil jsem si v ruce křivky, aby bylo zaručeno, že každá bude jiná a originální. Ty byly základem pro vytvoření šestiúhelníkových vloček. Ty jsem pak ve 3D programu náhodně

spojoval do větších celků, tak jak se spojují v přírodě. Tisk probíhal z materiálu, který je poloprůhledný a s modrým nádechem.

Výsledné brože jsem doplnil dříkem ze stříbrného drátu a opatřil větší brožovou puzetou. [Příloha č. 4](#page-35-4)

#### <span id="page-14-0"></span>**2.5** Pátá klauzurní práce –, Chyba, omyl, průser"

Ve třetím ročníku v zimním semestru jsme dostali zadaná dvě témata semestralní práce, ze kterých jsme si mohli vybrat. Prvním tématem bylo "Třešnička na dortu" a druhým tématem "Chyba, omyl, průser". Ačkoliv to tak nevypadá, mezi těmito dvěma tématy existuje velmi tenká hranice mezi tím, co může být chybou, nebo pomyslnou třešničkou na dortu.

Já jsem si nakonec zvolil téma "chyba" díky chybě, která se mi přihodila.

Během distanční výuky se mi povedlo poškodit webovou kameru tím, že mi spadla ze stolu na zem. Bohužel po opětovném zapojení vykazovala obrazové chyby. Později po skončení výuky, jsem si řekl, že kameru vyhodím a objednám novou. Naštěstí jsem dostal nápad této chyby využít a zpracovat ji do mé semestrální práce. Z videa poškozeného webovou kamerou jsem vyseparoval jednotlivé snímky. Dále jsem je převedl do stupňů šedi a přidal kontrast. Následně jsem fotografie zpracovával ve 3D programu. Naprogramoval jsem tvorbu prostoru tak, že byl modelován podle intenzity černé nebo bílé. Tzn., že plná 100% černá bude mít nulovou výšku a plná bílá maximální výšku například 25 mm. Tímto způsobem vymodelované polotovary jsem dále deformoval a určoval barvu světla a stínu. V této práci jsem zkoušel, jaká je hranice tisku

a také jaká je hranice dvoubarevného tisku. Vždy se snažím z dané technologie dostat maximum, nebo alespoň dostat se do limitů dané technologie. [Příloha č. 5](#page-35-5)

## <span id="page-15-0"></span>**3 Výběr tématu diplomové práce**

## <span id="page-15-1"></span>**3.1 "Nevstupuj, kdo neznáš geometrii /Platon/" – úhel pohledu**

Téma diplomové práce jsem si zvolil v návaznosti na předchozí zkušenosti. Pro bakalářskou práci jsem měl stejný námět pozdně gotických kleneb Bechyňského kláštera. Rozdíl je ve zpracování daného tématu, kdy v bakalářské práci jsem studoval přesnou geometrii kleneb z půdorysu. V diplomové práci ke klenbám přistupuji jako k objektu, který uchvátí pozorovatele hned při vstupu do budovy. Tato myšlenka mě napadla jako slovní hříčka citátu "Nevstupuj, kdo neznáš geometrii". Ačkoliv původní význam je trochu jiný.<sup>1</sup> Mohl bych tento citát brát obdobně jako Platón. Kdy člověk vstupuje do chrámu geometrie.

Když vstoupíte do kláštera v Bechyni, máte oči skoro ve výšce kleneb ambitu, protože do samotného ambitu kolem rajské zahrady musíte sestoupit ze schodů. Při sestupu ze schodu se vám mění úhel pohledu na dané klenby. Odtud mě napadl název "úhel pohledu". Tento název vyjadřuje i způsob zpracování práce.

1

<sup>1</sup> *Platon* [online]. [cit. 2022-04-27]. Dostupné z:

https://wikisofia.cz/wiki/Lidsk%C3%A1\_du%C5%A1e\_v\_naz%C3%ADr%C3%A1n%C3%AD\_Platonov%C 4%9B

Tentokrát pracuji právě s perspektivou, zkreslením kleneb a jejich zkratkami. Divák (já), tvořím úhel pohledu na dané klenby.

### <span id="page-16-0"></span>**3.2 Cíl práce**

Cílem mé práce bylo vytvořit sérii minimálně sedmi broží a etuí reflektujících téma "Nevstupuj, kdo neznáš geometrii". Toto téma jsem si volil s návazností na bakalářskou práci, ale záměr byl takový, že najdu jinou cestu, jak stejný námět zpracovat. Zároveň jsem chtěl zúročit nabyté zkušenosti z předchozích let a nijak výrazně ve své závěrečné práci neexperimentovat.

## <span id="page-16-1"></span>**4 Popis přípravy a rešerše zvoleného tématu**

#### <span id="page-16-2"></span>**4.1 Platón**

**.** 

Platón, jakožto autor citátu "Nevstupuj, kdo neznáš geometrii" je starověký řecký filosof a matematik. Platón je jen jeho obecně známý pseudonym. Jeho původní jméno bylo Aristoklés. Výše zmíněná citace byla nad vchodem filosofické školy Akademie, kterou založil 387 př. n. l. Kdyby se však touto citací řídili žáci, nejspíše by škola byla prázdná.<sup>2</sup> Platón se tak proslavil definováním základních geometrických těles. Jsou to konvexní mnohostěny, u kterých je pravidlem, že ve všech vrcholech se schází stejný počet

<sup>2</sup> *Platon* [online]. [cit. 2022-04-27]. Dostupné z:

https://wikisofia.cz/wiki/Lidsk%C3%A1\_du%C5%A1e\_v\_naz%C3%ADr%C3%A1n%C3%AD\_Platonov%C 4%9B

stěn. Jsou jimi pravidelný čtyřstěn, krychle, osmistěn, dvanáctistěn a dvacetistěn.<sup>3</sup>

Tato tělesa podle Mirandy Lundyové byla známa už 2000 let před Platónem. Kompletní sada těles je v kamenných monolitech o velikosti pěsti v hrabství Aberseenshire ve Skotsku.<sup>4</sup> Osobně jsem našel rozchůdné informace jak o dataci, tak o významu těchto těles.

#### <span id="page-17-0"></span>**4.2 Geometrie**

Geometrie (řecky γεωμετρία, z gé – země a metria – měření) je matematická věda, která se zabývá otázkami tvarů, velikostí, proporcí a vzájemných vztahů obrazců a útvarů a vlastnostmi prostorů. Geometrie bývá považována za jeden z nejstarších vědních oborů vůbec.<sup>5</sup>

S geometrií souvisí většina vědních oborů, ale především je úzce spojena s matematikou. Geometrie se vyučuje už na základních školách, rozvíjí naši představivost o fungování světa.

S geometrií se nejčastěji setkáváme u různých staveb napříč historií. Geometrie a matematika byla ve stavebnictví základem a za jeden z vrcholů těchto dvou oborů považuji stavbu kleneb. Klenby měly také svůj vývoj a nakonec se přešlo zpět na architrávový systém, ale předpokládám, že ne tak z důvodu pevnosti, ale spíše

 3 *Platónská tělesa* [online]. 15. 8. 2021 v 22:03 [cit. 2022-04-27]. Dostupné z: https://cs.wikipedia.org/wiki/Plat%C3%B3nsk%C3%A9\_t%C4%9Bleso

<sup>4</sup> *LUNDY, Miranda. Posvátná geometrie. 2. vyd. v českém jazyce. Přeložil Jiří PILUCHA. Praha: Dokořán, 2013. Pergamen. ISBN 978-80-7363-565-7.*

<sup>5</sup> *Geometrie. Wikipedia [online]. [cit. 2022-04-27]. Dostupné z: https://cs.wikipedia.org/wiki/Geometrie*

úspoře materiálu, praktičnosti a v neposlední řadě použití pevnějších materiálů.

Gotické klenby však vzbuzují údiv dodnes a to nejen svou výškou, ale také svou členitostí.

#### <span id="page-18-0"></span>**4.3 Klášter v Bechyni**

Pro klenby kláštera v Bechyni jsem se rozhodl před třemi lety, kdy jsem uvažoval nad tématem bakalářské práce.

V klášteře se podle mých i průvodcovských propočtů nachází sedm typů kleneb. Toto číslo máme zadané jako minimální počet objektů. Dalo by se toho sice využít, ale ne všechny klenby v klášteře jsou vizuálně zajímavé. Jsou stavěné v různých obdobích a jsou různě vyspělé. Nejzajímavější je pozdně gotická klenba v klášterním kostele Nanebevzetí Panny Marie.

#### <span id="page-18-1"></span>**4.3.1 Historie kláštera**

**.** 

Na místě dnešního kláštera, konkrétně v rajské zahradě, bylo nalezeno při archeologickém výzkumu slovanské sídlo ze 7. století. V té době samozřejmě nešlo o klášter, ale dokládá to, že osídlení toho místa bylo brzké.<sup>6</sup> Avšak osídlení Bechyňska bylo již ve starší době bronzové cca. 1500 př. n. l.<sup>7</sup>

<span id="page-18-2"></span>Stavba kláštera započala již v roce 1281 založením kostela. "*Stavba pokračovala dostavbou ambitu a o tři roky později (1284)* 

<sup>6</sup> *Minoritský klášter (Bechyně)* [online]. Poslední úprava 18. 3. 2019 v 13:08 [cit. 2022-04-27]. Dostupné z: https://cs.wikipedia.org/wiki/Minoritsk%C3%BD\_kl%C3%A1%C5%A1ter\_(Bechyn%C4%9B)

<sup>7</sup> KRAJÍC, Rudolf. *Bechyně: historické město nad Lužnicí*. Bechyně: Městský úřad, 2000. ISBN 80-238- 5575-1.

*byli na místo povoláni první příslušníci řádu františkánů.*" <sup>6</sup> Během husitských válek roku 1422 byl však klášter vydrancován a zničen. Trvalo skoro celé století, než se začalo budovat znovu. Původní podoba kláštera tedy není známá.<sup>6</sup>

*"Ke konci 15. století se ekonomická situace města Bechyně začala zlepšovat a místní páni, Šternberkové, se rozhodli bývalý klášter obnovit. Stavebníci budoucího kláštera byli Zdislav a Ladislav ze Šternberka. Mniši, františkáni observanti, se tak mohli v roce 1491 nastěhovat do nově vyrůstajících, pozdně gotických budov nového kláštera, zahrnujících hlavní kostel Nanebevzetí Panny Marie, ambit s rajskou zahradou, jídelnu, dílny a dormitář mnichů." <sup>8</sup>* V roce 1491 byla započata stavba klášterního kostela Nanebevzetí Panny Marie, který obsahuje síťovou klenbu v presbytáři a sklípkovou klenbu v hlavním dvoulodí.[7](#page-18-2) [Příloha č.](#page-35-6) 

#### <span id="page-19-0"></span>**4.3.2 Klášter dnes**

**.** 

Od tvorby bakalářské práce se dodnes nic nezměnilo. Klášter stále vlastní více majitelů a tím se komplikuje jeho údržba. Větší část kláštera je ve vlastnictví nadačního fondu františkánů "Nadační fond Konvent Pax,<sup>9</sup> Dle průvodce, se kterým jsem byl znovu dokumentovat klenby, není "františkánů" mnoho a většina jich sídlí v Praze. O navrácené majetky se nemohou plně starat, a proto se snaží svoji část buď prodat, nebo darovat. Kostel Nanebevzetí

<sup>8</sup> *Minoritský klášter (Bechyně)* [online]. Poslední úprava 4. 6. 2021[cit. 2022-04-27]. Dostupné z: https://cs.wikipedia.org/wiki/Minoritsk%C3%BD\_kl%C3%A1%C5%A1ter\_(Bechyn%C4%9B)

<sup>9</sup> *Nahlížení do katastru nemovitostí* [online]. Český úřad zeměměřický a katastrální [cit. 2022-04-27]. Dostupné z: https://nahlizenidokn.cuzk.cz/

Panny Marie, ambit i rajská zahrada po roce 1989 zůstaly v majetku Českobudějovické diecéze.

#### <span id="page-20-0"></span>**4.3.3 Sklípkové klenby**

V této práci se již nezaměřuji jen na klenby v klášterním kostele, ale také v ambitu. Musím podotknout, že z kleneb kostela jsem si vzal největší inspiraci, protože možností různých úhlů pohledu, je více. Také nezapírám, že pokud by byl klášter bez kostela se sklípkovými klenbami, nejspíš by mě až tak nezaujal. Proto je dobré si říci, odkud vlastně tento typ kleneb pochází.

V knize o sklípkových klenbách Milady a Oldřicha Radových se píše: "*Jisto však je, že i při obnově prostoru lodi bylo navázáno na domácí tradici z doby lucemburské, která usilovala o vytvoření dobře prosvětleného a celistvého síňového prostoru. Problém dvoulodní chrámové síně, řešený již před stoletím na řadě staveb na území jižních Čech, byl dořešen bechyňským dvoulodím, po tak značném časovém odstupu ve smyslu původních tendencí. Zavedením opticky působivého klenebního tvaru, kde světlo a stín jsou hlavními prostředky výtvarného účinu, byla umělecká působivost lucemburských dvoulodí nově zhodnocena a uvedena do nejvyšších poloh, kam až se mohla gotická tvořivost na konci středověku u nás ještě vzepnout.*

*V otázce původu sklípkových kleneb v jižních Čechách lze usuzovat podle řádových vztahů našich a saských františkánů observantů, které trvaly i přes národnostní spory v provincii, že v souvislosti s novým osazením kláštera v Bechyni přišli do jižních Čech i saští řemeslníci znalí nové klenební techniky. Hledíc k faktu, že dispoziční rozvrh kláštera byl již dán zbytky předchozí stavby*  *a že v kompozici prostoru bylo navázáno na vyspělou domácí tradici, nutno konstatovat, že saský přínos lze spatřovat povýtce v pojetí kleneb a jejich provádění." 10*

### <span id="page-21-0"></span>**5 Proces tvorby**

**.** 

#### <span id="page-21-1"></span>**5.1 Dokumentování a fotografování**

V bakalářské práci jsem s klenbami pracoval spíše v půdorysu.

Vytvářel jsem si přesné geometrické nákresy hlavního žebrování. K tomu byla zapotřebí podrobná fotodokumentace. Bohužel kvůli majetkovým vztahům a také cestovnímu ruchu, je zde zákaz fotografovat. Zdůvodnění je údajně kvůli zamezení krádeží obrazů. Ať byl důvod jakýkoliv, potřeboval jsem povolení fotografovat. Klášterní kostel spravuje Římskokatolická farnost Bechyně, od které jsem získal svolení. V předchozí práci jsem musel žádat Biskupství České Budějovice, jakožto majitele objektu.

Nyní jsem fotografie kleneb potřeboval pořídit z různých úhlů pohledu. Na fotografování jsem měl pouze hodinu, přestože bych potřeboval minimálně půl dne. Měl jsem s sebou průvodce s komentovanou prohlídkou. Tentokrát jsem se zaměřil spíše na zajímavé záběry a kompozice. Nebylo tedy třeba vytvářet kompletní pohled na klenby. Bylo ale o to těžší soustředit se jen na zajímavé pohledy a průhledy. Vzniklo tak několik desítek fotografií s pohledem do prostoru a perspektivními zkratkami. [Příloha č. 7](#page-35-6)

<sup>10</sup> RADOVÁ, Milada a Oldřich RADA. *Kniha o sklípkových klenbách*. Praha: Jalna, 1998. ISBN 80-901743- 7-X.

Z těchto fotografií jsem musel udělat výběr. Z počátku jsem si říkal, že to bude jednoduché. Vybral jsem zhruba deset kusů fotografií. Avšak v průběhu další tvorby s nimi, jsem fotografie postupně obměňoval. I nyní bych nejspíše vybral některé jiné, ale to k vývoji a průběhu práce patří.

### <span id="page-22-0"></span>**5.2 První modely**

1

První návrhy vznikaly jen s pomocí jedné fotografie. Do ní jsem si zakreslil stavbu žebrování kleneb. Už při této činnosti jsem přicházel na to, že budu muset překreslit celou klenbu, protože jsem nevěděl, jak budu dál pokračovat.

V předchozí závěrečné práci stačilo zakreslit jeden prvek klenby, který se nadále opakoval. V tomto případě to nebylo možné, protože perspektiva a nekolmý úhel pohledu znemožňovaly opakovat části klenby. Na jeden způsob jsem později přišel, ale není zcela přesný. Působí tak jen na pohled. V ambitu, kde se sklípková klenba častěji opakuje za sebou, vzniká Fiboncciho posloupnost.<sup>11</sup>

Tento optický jev mě přivedl k myšlence "zlatého řezu", protože hlavní otázkou bylo odkud začíná a kde mi bude končit kresba sklípkové klenby? Čím definuji její ukončení? Fotografovanou scénou?

Nadefinoval isem si tedy zlatý poměr 1:1,618<sup>12</sup> a tímto obdélníkem jsem vyhledával ve fotografii svůj ideální pohled.

<sup>11</sup> OLSEN, Scott Anthony. *Záhadný zlatý řez: největší tajemství přírody*. 2. vyd. v českém jazyce. Přeložil Petr HOLČÁK. Praha: Dokořán, 2013. Pergamen. ISBN 978-80-7363-566-4.

<sup>12</sup> CHMELÍKOVÁ, Vlasta. *Zlatý řez nejen v matematice*. V Praze: Matfyzpress, 2009. Dějiny matematiky. ISBN 9788073780784.

Vzniklý výřez jsem pak dále zpracovával ve 2D programu na počítači. Šlo o Adobe Illustrator, který je ideální pro tvorbu přesných křivek.

Dále jsem křivky zpracovával, mnou již známým způsobem. Převedením do 3D programu Rhinoceros. V tomto programu jsem zkoušel různé variace plastické, ploché, vyšší reliéf nebo bas-reliéf.

Z těchto variant se mi líbil bas-reliéf<sup>13</sup> vystupující z orámování původní fotografie. Pro lepší představu a ověření fungujícího procesu jsem vytvořil ještě jeden model z jiné fotografie. Z mého pohledu to nebylo zlé, ale jelikož oba modely měly stejný výchozí tvar obdélníku v poměru 1:1,618, brože se mi zdály příliš fádní a monotónní. Něco ve stylu "neurazí, ale nezaujme". [Příloha č. 8](#page-35-7)

Vrátil jsem se tedy zpět k vytváření kreseb a hledání vhodných tvarů. Odpoutal jsem se od zlatého řezu, který mně svým způsobem bránil pracovat volně. Na druhou stranu, vkládal do práce jistý systém, řád a propojení s geometrií. Dávalo by to logiku i jistý smysl. Ale kladl jsem si otázku: "Je vždy důležité ve všech směrech nacházet odůvodnění, proč jsem to tak udělal?"

Paradoxně, i když jsem "utekl" od zlatého řezu, nakonec jsem si zdůvodnění našel. Práce by působila sice jednotně, propojeně a promyšleně, ale byla by v jakési křeči Fibonacciho čísel. Důvod byl tedy jasný, uvolnit práci tak, abych z ní měl sám dobrý pocit. I když po každé takové tvorbě bych vždy něco udělal jinak.

<sup>13</sup> Reliéf. In: *Wikipedia: the free encyclopedia* [online]. San Francisco (CA): Wikimedia Foundation, 2001-, 8. 3. 2022 v 12:34 [cit. 2022-04-27]. Dostupné z:

https://cs.wikipedia.org/wiki/Reli%C3%A9f\_(socha%C5%99stv%C3%AD)

S fotografiemi jsem tedy pracoval tak, že jsem si je vytisknul a ručně zakresloval případné tvary jednotlivých broží. Nebyly tím pádem orámovány a vznikly volné geometrické tvary.

S hotovými tvary broží jsem dále pracoval již obdobným způsobem jako v jedné ze semestrálních prací. Jen s tím rozdílem, že jsem si více kladl důraz na perspektivní zkratky, a tak jsem je v počítači ještě dále dotvářel. Vše ve stylu prof. Borise Jirků.

Z hotových modelů bylo jasné, že proces se přiblížil k finálnímu vzhledu.

#### <span id="page-24-0"></span>**5.3 Finální výroba**

Cílem bylo vyrobit minimálně sedm kusů broží, které by tvořily vzhledově i formou ucelenou kolekci.

Finální tvorba tedy probíhala v několika krocích. Do fotografie vkreslit kresbu brože, tu následně převést ve vektorovém programu. Dále pak práce v 3D programu a předposlední fáze před tiskem byla rozdělení objektu na vrstvy a nastavení. Poslední fáze byla závislá na technice, na kterou jsem se musel na 100 % spolehnout. Ale abych nenechal nic náhodě, nakoupil jsem do zásoby náhradní díly nebo části, které by měly být pro tiskárnu to nejlepší na trhu.

#### <span id="page-24-1"></span>**5.3.1 Nákres**

Jak jsem již výše popsal, do vybraných fotografií jsem si zakreslil základní tvary broží. Podle výsledných návrhů jsem pak v programu Adobe Illustrator zakresloval křivky a spojoval s přesností na 0,001 mm. To proto, že každá chyba se následně mohla přenášet a násobit v dalších krocích.

Těmto křivkám jsem musel nadefinovat určitou tloušťku tahu. Neměla by být menší než 0,25 mm, protože by byla technicky nevyrobitelná. Spíše jsem volil tloušťku 1 mm, protože jsem věděl, že následnou úpravou se mi někde ještě zúží a někde zesílí.

Tahy samotné ve většině těchto programů znamenají pouze vlastnost dané křivky, bylo potřeba je převést na objekty a ty následně sloučit do jednoho celku. Tento proces je nevratný a tak si tvořím mezi těmito kroky kopie. [Příloha č. 9](#page-35-8)

Vytvořený objekt jsem dále perspektivně upravoval, tak abych docílil stavu "co je blíž, je větší a co dál, je menší". Tím se mi někde původní tahy zúžily. S výsledným objektem jsem dále pracoval v programu Rhinoceros.

#### <span id="page-25-0"></span>**5.3.2 Práce v Rhinoceros**

V tomto programu už skoro pracuji rutinně. Ale i tak dokáže nemile překvapit. V předchozí kapitole jsem zmiňoval práci s přesností na 0,001 mm a pro tento program je to nutné. Jakmile dojde ke křížení křivek, nebo naopak nespojení dvou bodů. Vytváříte objekty s otevřeným pláštěm a ten nelze vytisknout.

Jednotlivé křivky jsem ještě poupravil. Odstranil jsem pár přebytečných bodů a zostřil některé vnější hrany. Dále jsem křivky vytahoval do požadované výšky.

V samotném programu neurčujeme barvu, ta se určuje až v softwaru pro tisk. Je potřeba zkontrolovat jednotlivé již vytažené objekty, aby se nepřekrývaly.

26

Objekty je třeba zbavit všech přebytečných křivek a tvarů a následně uložit do formátu  $3MF^{14}$ , který pak otevřeme v programu Slic3r PE.

#### <span id="page-26-0"></span>**5.3.3 Slicování (rozvrstvení)**

**.** 

Slicování je proces, kdy dojde k rozvrstvení daného modelu na vrstvy o tloušťce, kterou si zvolíme, nebo nám umožňuje tiskárna.

Tloušťka vrstvy záleží na typu tiskárny a také na tom, jakou tryskou tiskneme. Standardní tloušťka trysky je 0,4 mm. Já, abych dosáhl, co největších detailů, jsem volil trysku 0,25 mm. Pro tu však neexistuje tiskový profil na dvě barvy. Musel jsem si jej vytvořit a zkoušet pokus/omyl. Tloušťka jednotlivé vrstvy musí být menší, než 80 % tloušťky trysky. Já zvolil 0,15 mm. Menší vzdálenost od tiskové plochy by tisk výrazně prodlužovala a také by bylo velké riziko zastavení tisku z důvodu ucpání trysky.

V programu Slic3r<sup>15</sup> určujeme většinu nastavení průběhu tisku. Teplotu, rychlost, akceleraci, tloušťku perimetru, počet vrstev, materiál, měřítko, atd.

Dále z tohoto programu generujeme soubor g-code<sup>16</sup>, který 3D tiskárně určuje, po kterých drahách má jet a co má mít v dané vrstvě nastaveno.

<sup>14</sup> *3MF formát* [online]. 2019 [cit. 2022-04-27]. Dostupné z: https://josefprusa.cz/format-3mf-a-vse-kolemnej/

<sup>15</sup> ELBL, Mgr. Jan. *Návod pro práci s programem Slic3r*. Brno, 2018. Ročníková práce. Ústav technologie léků FaF VFU Brno.

<sup>16</sup> *G-kod* [online]. 2019 [cit. 2022-04-27]. Dostupné z: https://www.3d-tisk.cz/wiki/g-kod/

#### <span id="page-27-0"></span>**5.3.4 Tisk na 3D tiskárně**

3D tisk probíhal na tiskárně typu FFF<sup>17</sup> značky Prusa Research. Konkrétní typ je PRUSA I3 MK3s+ s přídavným měničem filamentu MMU2s.

S touto tiskárnou mám nejvíce zkušeností. Pokud vzniká problém, vím, kde vzniká a jak ho eliminovat. Bohužel to někdy vede k tomu, že tiskárnu musíte skoro celou rozšroubovat, vyměnit část a znovu složit. Zpočátku jsem tiskl na větší trysku 0,4 mm. Ta mi nevyhovovala, protože nedokáže udělat tak ostré linie. S tryskou 0,25 mm byl výsledek o poznání lepší, ale citlivost na chyby se několikanásobně zvýší. Úspěšnost tisku mám zhruba 80%, tak abych byl spokojený.

Každý tisk probíhal v průměru 10-14 hodin. V závislosti na velikosti brože a rychlosti tisku. Pro noční tisk mám naprogramované pomalé akcelerace. Nedochází tak k vibracím a nepříjemnému zvuku.

Po vytištění bylo třeba výtisk začistit. Při posunu tiskové hlavy někdy dochází k tažení vláken materiálu, ta je třeba odstranit zabroušením.

#### <span id="page-27-1"></span>**5.3.5 Volba materiálu a barvy**

1

Před tiskem jsem volil z několika materiálů. Osobně mám rád materiál PLA<sup>18</sup>. Tiskne se dobře a je biologicky odbouratelný. Vyrábí se z kukuřičného škrobu.

<sup>17</sup> *FFF-FDM Technologie* [online]. Materialpro3d.cz [cit. 2022-04-27]. Dostupné z: https://www.materialpro3d.cz/materialovy-slovnik/fff-fdm-technologie/

<sup>18</sup> *PLA* [online]. Brno: Solidify 3D [cit. 2022-04-27]. Dostupné z: https://www.materialpro3d.cz/materialovyslovnik/pla/

Materiály jsou navinuty na cívce a říká se jim filamenty. Tloušťka tiskové struny bývá 1,75 mm.

Dalším faktorem ve výběru materiálu byla barva a vzhled. I přesto, že koupíte bílý materiál, nemusí být zcela bílý a místy je nažloutlý. Vzhled bývá někde matný, lesklý nebo má v sobě jemné třpytky. Zkoušel jsem různé výrobce a dokonce i nový materiál PLA+. Netvrdím, že by byl špatný, nejspíš s ním nemám ještě tolik zkušeností. Měl by mít nižší teplotu tavení a lépe přilnout k povrchu. Avšak na tisk na 0,25 mm trysku jsem měl velmi malou úspěšnost dokončení tisku. O chybě jsem dlouho uvažoval a nejspíše je ve velké tlačné síle motoru extruderu<sup>19</sup> nebo poškozené teflonové trubičce "hot-endu". Vrátil jsem se tedy k ověřeným materiálům českého výrobce.

Oproti bakalářské práci jsem tentokrát chtěl dosáhnout co nevětších kontrastů barev. Tedy co nejbělejší bílá a nejčernější černá.

#### <span id="page-28-0"></span>**5.3.6 Výroba zapínání broží**

1

Zapínání mám provedené ve dvou verzích. Každý typ se hodí pro něco jiného a oba mají své výhody i nevýhody.

První a primární typ je neinvazivní zapínání pomocí neodymových magnetů. Název neinvazivní používám, protože nijak nepoškozuje oděv. Má ale jednu nevýhodu. Není 100% zajištěno, že brož neztratíte při prudkém pohybu nebo v davu lidí v MHD. Nepředpokládám, že taková situace nastává často.

<sup>19</sup> *Extruder* [online]. [cit. 2022-05-07]. Dostupné z: https://www.3d-tisk.cz/wiki/extruder/

Princip uchycení spočívá v umístění jednoho magnetu do vnitřku brože během tisku. Magnet je tak skrytý a neviditelný. Druhý magnet jako druhý protipól<sup>20</sup> dáte pod oděv a přitisknete k němu brož ze správně strany.

Síla magnetu je závislá na samotné magnetizaci a také vzdálenosti od magnetu druhého. Snažil jsem se tedy vytvořit tenkou, ale zároveň pevnou stěnu uvnitř brože. Uchycení umožňuje rychlejší připnutí brože. Tou největší nevýhodou je nebezpečí zmagnetizování věcí a v případě kardiostimulátoru nemít vůbec možnost takovou brož nosit. [Příloha č. 10](#page-35-9)

Pro tento případ jsem vytvořil druhý typ zapínání klasickým šperkařským způsobem.

Zapínání je tvořeno ze stříbrných trubiček, stříbrného drátu o ryzosti 925/1000 a ocelového drátu o tloušťce 0,6 mm. Ocelový drát jsem zvolil kvůli své pevnosti a pružnosti.<sup>20</sup> Je vyleštěný a chráněn před korozí zaponovým lakem.

Nejdříve jsem si připravil stříbrnou trubičku tak, aby ocelový drát 0,6 mm byl v trubičce tak akorát těsný. Toho jsem docílil postupným protahováním<sup>21</sup> trubičky na protahovací stolici. Nejprve jsem spájel dvě trubičky o délce 6 mm delší hranou k sobě. Pro pájení jsem použil stříbrnou pájku s ryzostí 800/1000<sup>22</sup> kvůli vyšší

1

<sup>20</sup> KULA, Daniel, Elodie TERNAUX a Quentin HIRSINGER. *Materiology: průvodce světem materiálů a technologií pro architekty a designéry*. Praha: Happy Materials, c2012. ISBN 978-80-260-0538-4.

<sup>&</sup>lt;sup>21</sup> BRANIŠ, A. Technologie pro I. až III. SOU učební obor zlatník a klenotník. 1. vyd. Praha: Státní pedagogické nakladatelství, 1985. ISBN 80-04-24176-X

<sup>22</sup> TÄUBL, Karel, Antonín BRANIŠ a Zdenka KOMÁRKOVÁ-TÄUBLOVÁ. *Zlatnictví, stříbrnictví a klenotnictví*. Praha: Státní nakladatelství technické literatury, 1989. Polytechnická knižnice (SNTL). ISBN 80-03-00130-7.

teplotě tání. Následně jsem si připravil stříbrný drát, který jsem si z 1 mm protáhl na 0,8 mm. Drát se mi tak zpevnil a získal požadovanou tloušťku. Nastřihal jsem si jej na krátké dříky, které jsem pak pájel stříbrnou pájkou o ryzosti 640/1000 k již sletovaným trubičkám. Měkká pájka mi zaručila dřívějšímu tavení, než pájka tvrdá a nedošlo tak k rozdělení trubiček.

Ocelový drát jsem vložil skrze první trubičku a zbytek drátu na druhé straně zahnul zpět do trubičky druhé. Druhá trubička funguje jako opora drátu proti přetočení. [Příloha č. 11](#page-35-10)

Větší delší část drátu funguje jako jehla, která je uchycena ve stříbrné trubičce většího průměru, která je podélně proříznutá.

## <span id="page-30-0"></span>**6 Popis výsledného díla a jeho využití, či adjustace**

## <span id="page-30-1"></span>**6.1 Šperky – brože**

Výstupem práce je sedm broží tvořené 3D tiskem. Formátem vycházejí z mé předchozí zkušenosti na klauzurní práci "Reflexe Ladislava Sutnara", kde jsem zpracovával světla a stíny Sutnarových výrobků.

V nynější práci jsem vytvořil sérii broží, které jsou inspirovány geometrií, perspektivními zkratkami různých pohledů pozdně gotických kleneb. Brože jsou černobílé, kdy vetší plochy jsou bílé a hrany jsou znázorněny černou linií. Uchycení broží k oděvu mám řešené dvěma způsoby. První způsob je nedestruktivní k oděvu, je tvořen pouze neodymovým magnetem. Druhý způsob je pro brož typický, a to ocelovou jehlou uchycenou ve stěžejkách.

Ke všem brožím jsou na míru vytvořené etue z lepenky potažené papírem a knižním plátnem půdorysu čtverce 17,5 x 17,5 cm a hloubce 7 cm.

## <span id="page-32-0"></span>**7 Seznam použitých zdrojů**

### **a) Knižní a periodická literatura**

- 1. *LUNDY, Miranda. Posvátná geometrie. 2. vyd. v českém jazyce. Přeložil Jiří PILUCHA. Praha: Dokořán, 2013. Pergamen. ISBN 978-80-7363- 565-7.*
- 2. KRAJÍC, Rudolf. *Bechyně: historické město nad Lužnicí*. Bechyně: Městský úřad, 2000. ISBN 80-238-5575-1.
- 3. RADOVÁ, Milada a Oldřich RADA. *Kniha o sklípkových klenbách*. Praha: Jalna, 1998. ISBN 80-901743-7-X.
- 4. OLSEN, Scott Anthony. *Záhadný zlatý řez: největší tajemství přírody*. 2. vyd. v českém jazyce. Přeložil Petr HOLČÁK. Praha: Dokořán, 2013. Pergamen. ISBN 978-80-7363-566-4.
- 5. CHMELÍKOVÁ, Vlasta. *Zlatý řez nejen v matematice*. V Praze: Matfyzpress, 2009. Dějiny matematiky. ISBN 9788073780784.
- 6. ELBL, Mgr. Jan. *Návod pro práci s programem Slic3r*. Brno, 2018. Ročníková práce. Ústav technologie léků FaF VFU Brno.
- 7. KULA, Daniel, Elodie TERNAUX a Quentin HIRSINGER. *Materiology: průvodce světem materiálů a technologií pro architekty a designéry*. Praha: Happy Materials, c2012. ISBN 978-80-260-0538-4.
- 8. BRANIŠ, A. Technologie pro I. až III. SOU učební obor zlatník a klenotník. 1. vyd. Praha: Státní pedagogické nakladatelství, 1985. ISBN 80-04-24176-X.
- 9. TÄUBL, Karel, Antonín BRANIŠ a Zdenka KOMÁRKOVÁ-TÄUBLOVÁ. *Zlatnictví, stříbrnictví a klenotnictví*. Praha: Státní nakladatelství technické literatury, 1989. Polytechnická knižnice (SNTL). ISBN 80-03- 00130-7.

### **b) Internetové zdroje**

- 1. *Platon* [online]. [cit. 2022-04-27]. Dostupné z: <https://wikisofia.cz/wiki/Lidsk%C3%A1\_du%C5%A1e\_v\_naz%C3%ADr %C3%A1n%C3%AD\_Platonov%C4%9B>
- 2. *Platónská tělesa* [online]. 15. 8. 2021[cit. 2022-04-27]. Dostupné z: <https://cs.wikipedia.org/wiki/Plat%C3%B3nsk%C3%A9\_t%C4%9Bleso >
- 3. Geometrie. Wikipedia [online]. [cit. 2022-04-27]. Dostupné z: <https://cs.wikipedia.org/wiki/Geometrie>
- 4. Minoritský klášter (Bechyně) [online]. Poslední úprava 18. 3. 2019 v 13:08 [cit. 2022-04-27]. Dostupné z: [<https://cs.wikipedia.org/wiki/Minoritsk%C3%BD\\_kl%C3%A1%C5%A1ter](https://cs.wikipedia.org/wiki/Minoritsk%C3%BD_kl%C3%A1%C5%A1ter_(Bechyn%C4%9B)) [\\_\(Bechyn%C4%9B\)>](https://cs.wikipedia.org/wiki/Minoritsk%C3%BD_kl%C3%A1%C5%A1ter_(Bechyn%C4%9B))
- 5. *Nahlížení do katastru nemovitostí* [online]. Český úřad zeměměřický a katastrální [cit. 2022-04-27]. Dostupné z: <https://nahlizenidokn.cuzk.cz/>
- 6. Reliéf. In: *Wikipedia: the free encyclopedia* [online]. San Francisco (CA): Wikimedia Foundation, 2001-, 8. 3. 2022 v 12:34 [cit. 2022-04-27]. Dostupné z: <https://cs.wikipedia.org/wiki/Reli%C3%A9f\_(socha%C5%99stv%C3%A  $D$
- 7. *3MF formát* [online]. 2019 [cit. 2022-04-27]. Dostupné z: https://josefprusa.cz/format-3mf-a-vse-kolem-nej/>
- 8. *G-kod* [online]. 2019 [cit. 2022-04-27]. Dostupné z: <https://www.3dtisk.cz/wiki/g-kod/>
- 9. *FFF-FDM Technologie* [online]. Materialpro3d.cz [cit. 2022-04-27]. Dostupné z: <https://www.materialpro3d.cz/materialovy-slovnik/fff-fdmtechnologie/>
- 10.*PLA* [online]. Brno: Solidify 3D [cit. 2022-04-27]. Dostupné z: <https://www.materialpro3d.cz/materialovy-slovnik/pla/>
- 11.*Extruder* [online]. [cit. 2022-05-07]. Dostupné z: https://www.3dtisk.cz/wiki/extruder/>

## <span id="page-34-0"></span>**8 Resume**

This diploma thesis follows my bachelor thesis with the topic "Geometry, System, Order and Principle". The topic of this work is "Let No One Ignorant of Geometry Enter Here". In both topics I have worked on building elements of the diamond vault which are located in the Gothic Monastery in Bechyně. There are six types of vaults. However, the most visually interesting ones are situated in the Monastery Church of the Assumption of Mary into Heaven. In my previous work I elaborated the geometry of this church only. Additionally, there are the Monastery cloister vaults which were added to this diploma thesis.

 There is another topic called "A Point of View" which is a part of "Let No One Ignorant of Geometry Enter Here". The thought of "A Point of View" is based on entering the monastery space where people have different points of view when looking at the vaults as such. They look like they are shortened, reduced and the tops of some vaults are hidden.

 The outputs of my work are seven brooches made by 3D printing. They are based on my previous experience with the work "Ladislav Sutnar Reflections" where I worked on lights and shades of his artifacts.

 In my current work I made a set of brooches which are inspired by geometry and different looks of late Gothic vaults. The brooches are black and white. The larger surfaces are white and edges are drawn with black lines.There are two ways of brooch attachment to clothes. The first type is not destructive to clothes, it is made of neodymium magnet. The second type is typical for brooches and it is made of steel needle.

 All brooches have made-to-measure cases. They are made of cardboard covered with cloth.

## <span id="page-35-0"></span>**9 Seznam příloh**

- <span id="page-35-1"></span>1. Příloha č. 1 Semestrální práce – "řetěz/řetězení – Dichotomie"
- <span id="page-35-2"></span>2. Příloha č. 2 Druhá semestrální práce – "Reflexe Ladislava Sutnara" – Intersection/průsečík"
- <span id="page-35-3"></span>3. Příloha č. 3 Třetí semestrální práce – "Reflexe Ladislava Sutnara" – Through The Glass/skrz sklo"
- <span id="page-35-4"></span>4. Příloha č. 4 Čtvrtá semestrální práce – "Krása kolem i v nás"
- <span id="page-35-5"></span>5. Příloha č. 5 Pátá klauzurní práce –" Chyba, omyl, průser"
- 6. Příloha č. 6 Nákres kláštera – situační plán
- <span id="page-35-6"></span>7. Příloha č. 7 Fotografie kleneb
- <span id="page-35-7"></span>8. Příloha č. 8 Modely
- <span id="page-35-8"></span>9. Příloha č. 9 Nákresy kleneb
- <span id="page-35-9"></span>10.Příloha č. 10 Neodymové zapínání
- <span id="page-35-10"></span>11.Příloha č. 11 Klasické zapínání
- 12.Příloha č. 12 Diplomová práce – brož 1
- 13.Příloha č. 13 Bakalářská práce – brož 2
- 14.Příloha č. 14 Bakalářská práce – brož 3
- 15.Příloha č. 15 Bakalářská práce – brož 4
- 16.Příloha č. 16 Bakalářská práce – brož 5
- 17.Příloha č. 17 Bakalářská práce – brož 6

18.Příloha č. 18 Bakalářská práce – brož 7

Konec seznamu příloh

Příloha č. 1 Semestrální práce – "řetěz/řetězení – Dichotomie" <sup>1</sup>

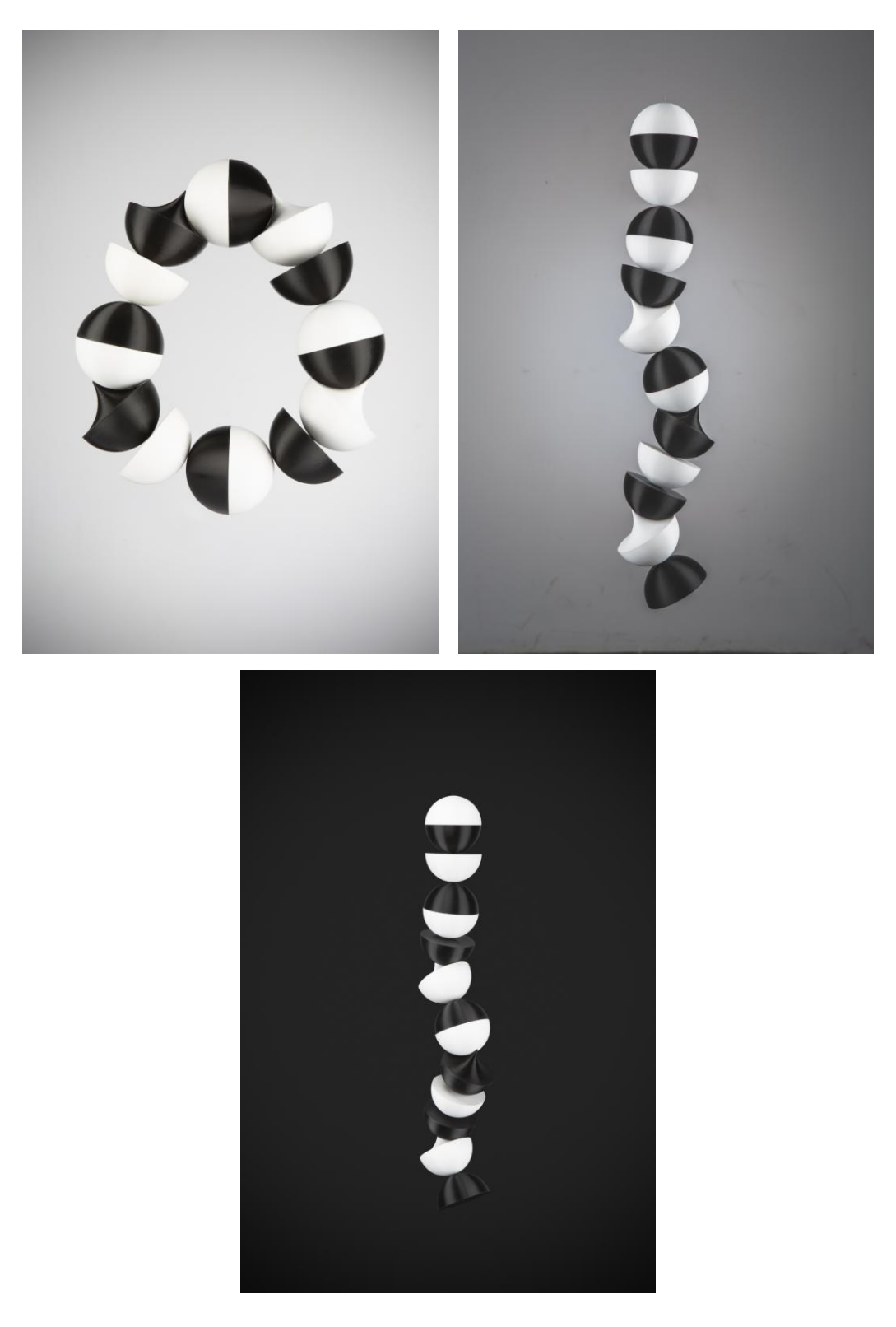

1 Fotografie vlastní

Druhá semestrální práce – "Reflexe Ladislava Sutnara"– Intersection/průsečík"<sup>2</sup>

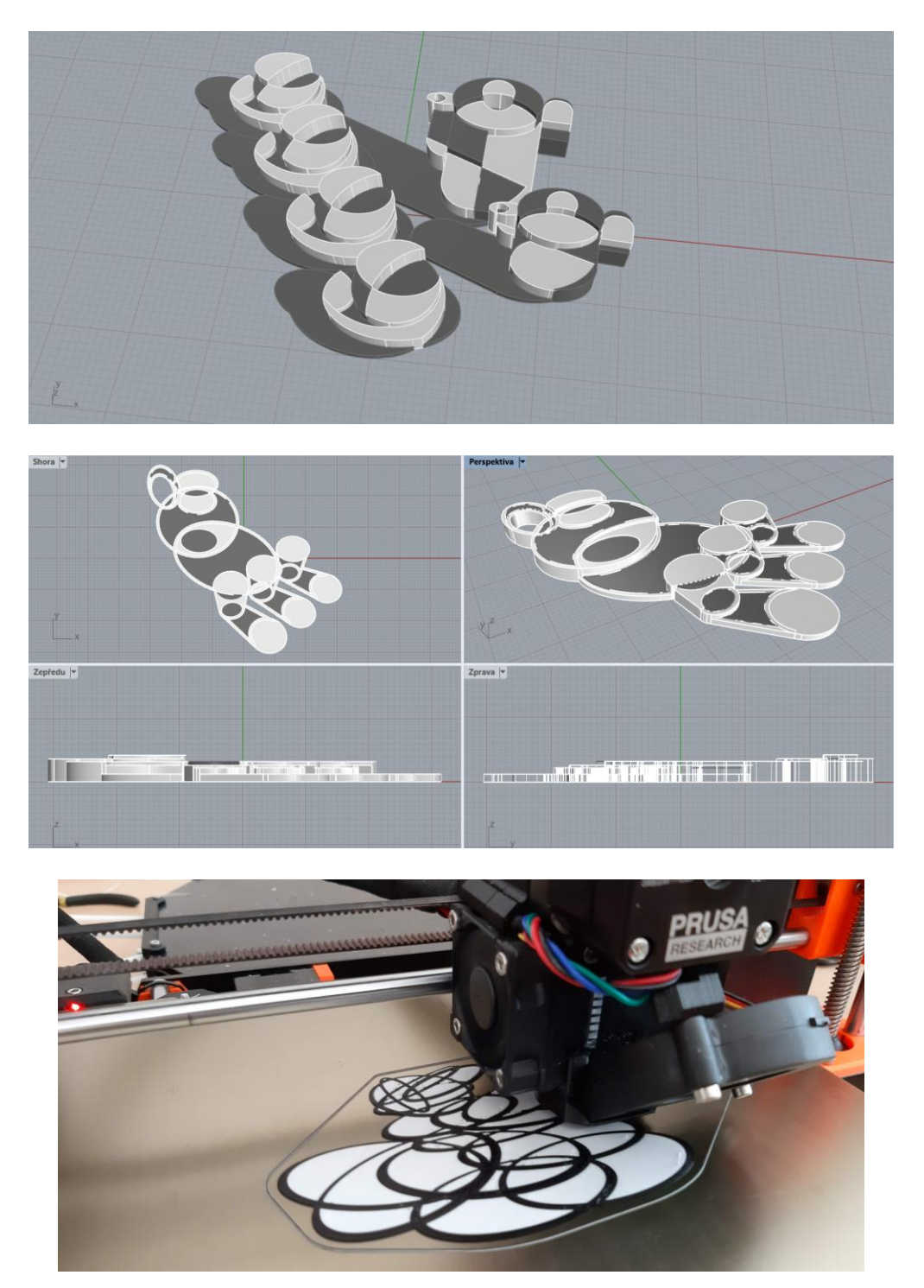

 2 Fotografie vlastní

Třetí semestrální práce – "Reflexe Ladislava Sutnara" – Through The Glass/skrz sklo" <sup>3</sup>

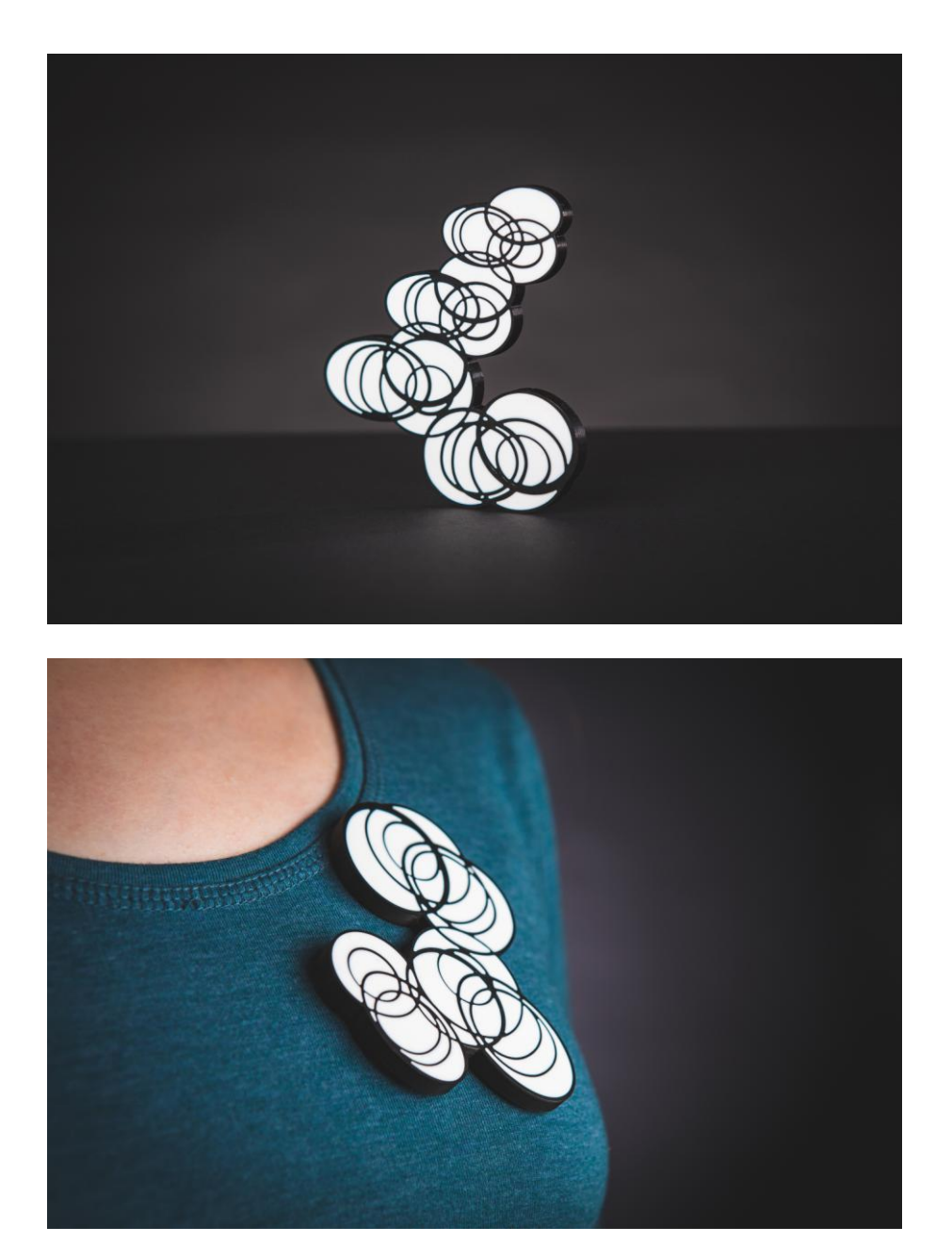

 3 Fotografie vlastní

# Příloha č. 4 Čtvrtá semestrální práce – "Krása kolem i v nás"<sup>4</sup>

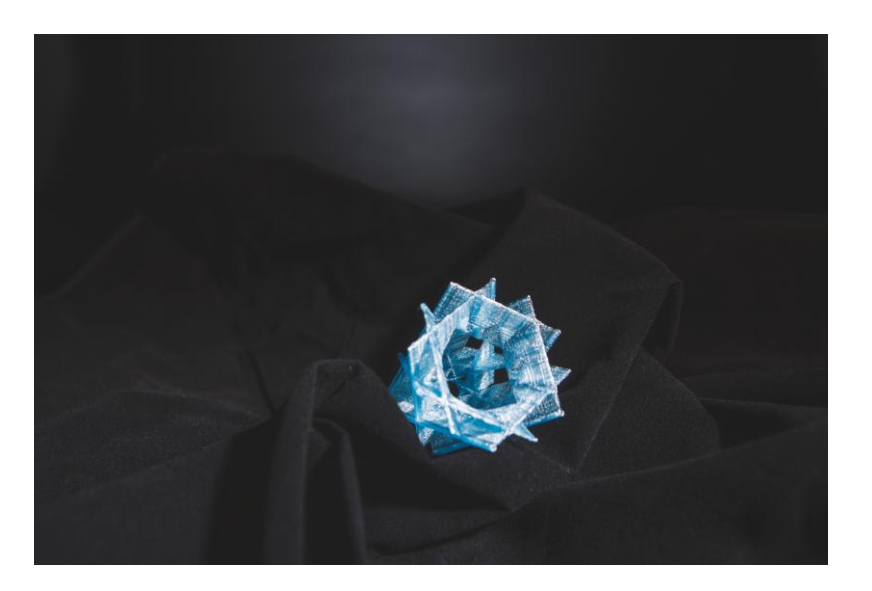

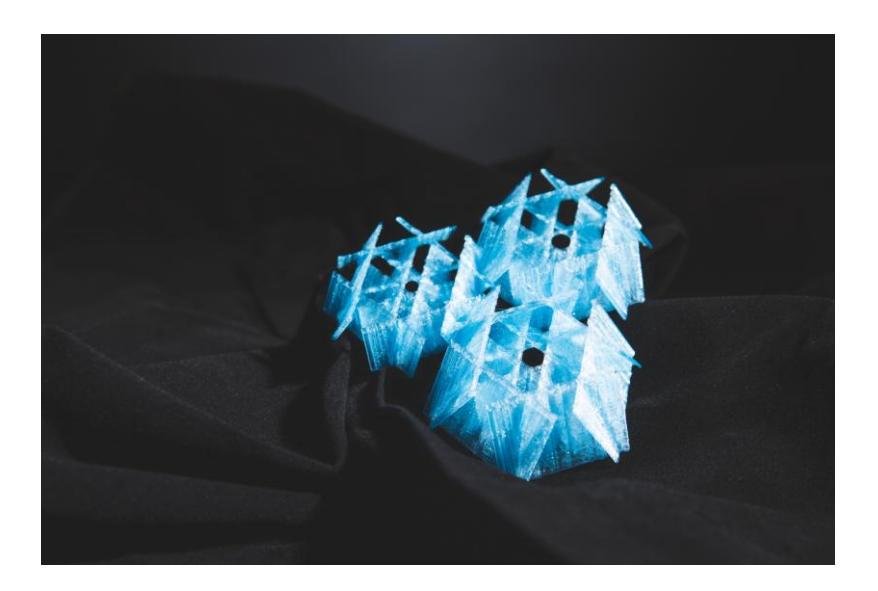

 4 Fotografie vlastní

Pátá klauzurní práce – "Chyba, omyl, průser"<sup>5</sup>

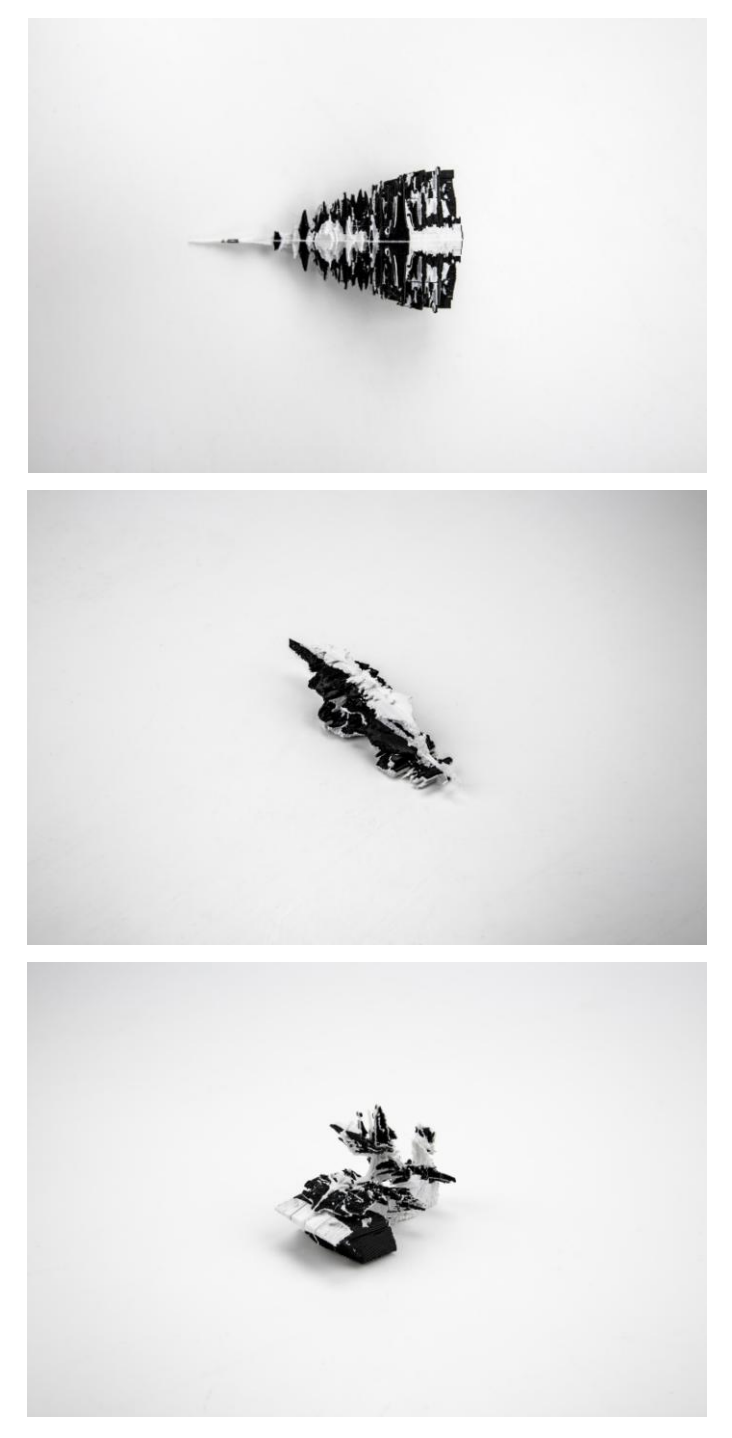

 5 Fotografie vlastní

Nákres kláštera – situační plán <sup>6</sup>

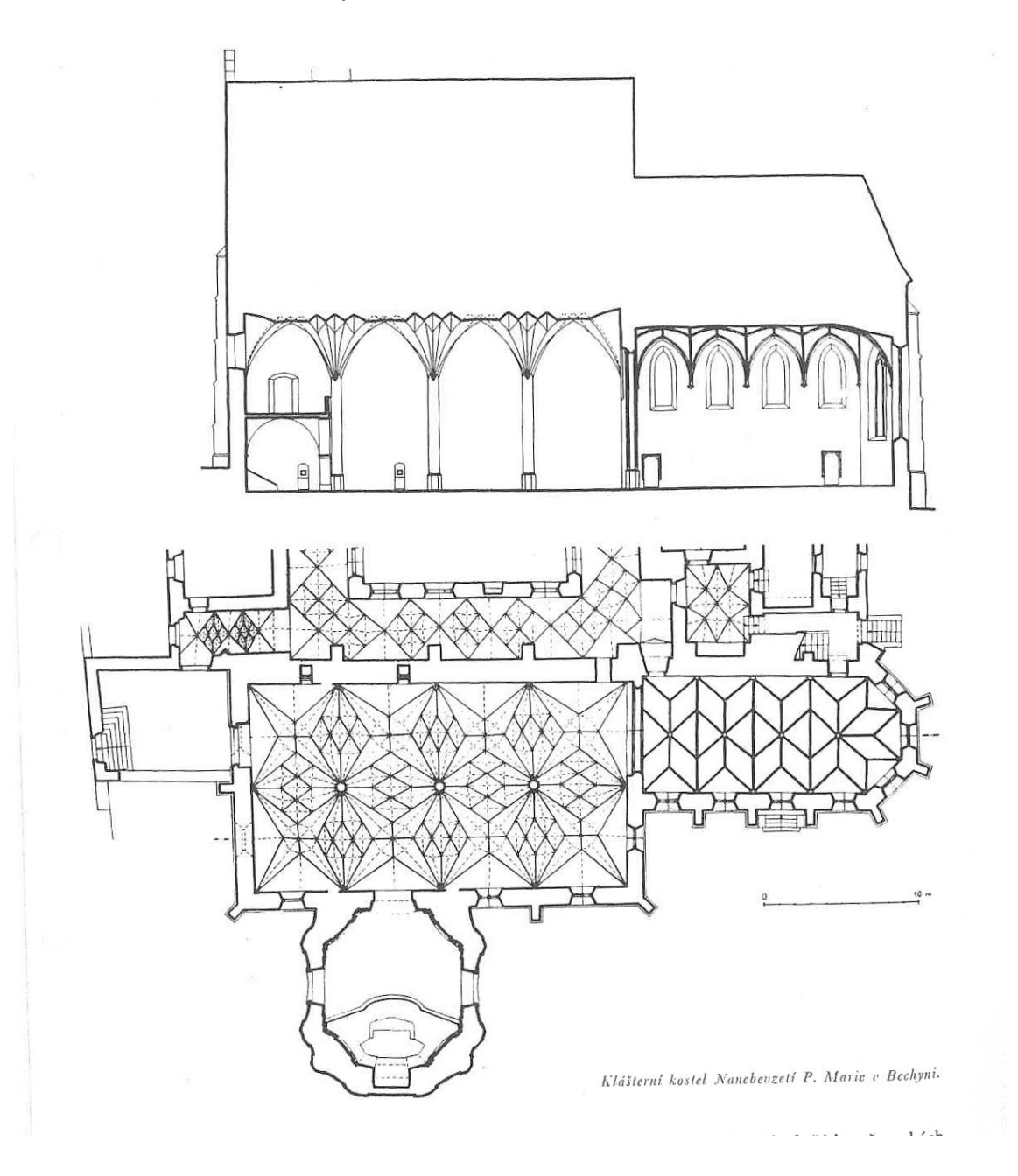

 6 RADOVÁ, Milada a Oldřich RADA. *Kniha o sklípkových klenbách*. Praha: Jalna, 1998. ISBN 80-901743- 7-X.

Příloha č. 7 Fotografie kleneb <sup>7</sup>

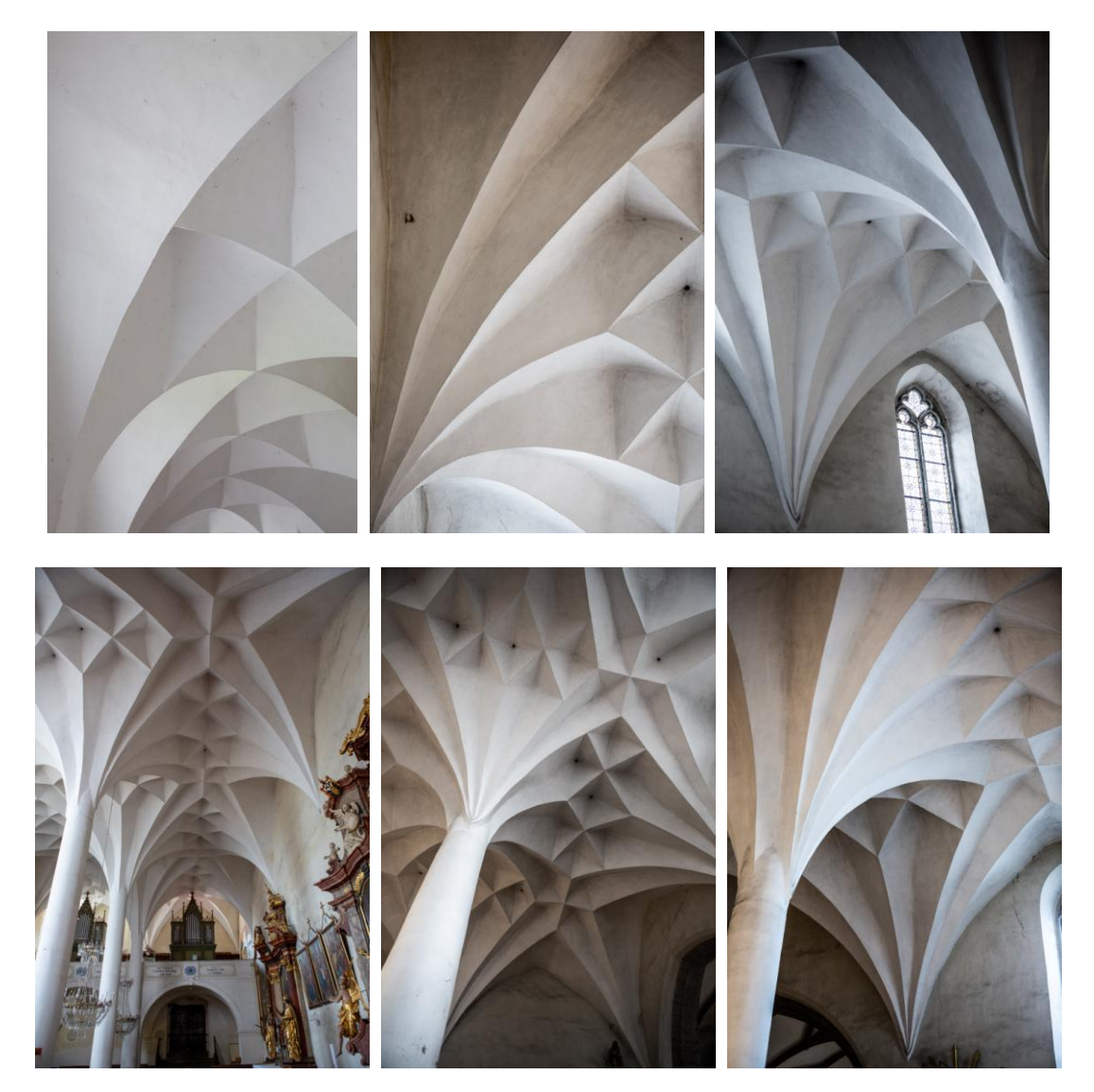

 7 Fotografie vlastní

Modely<sup>8</sup>

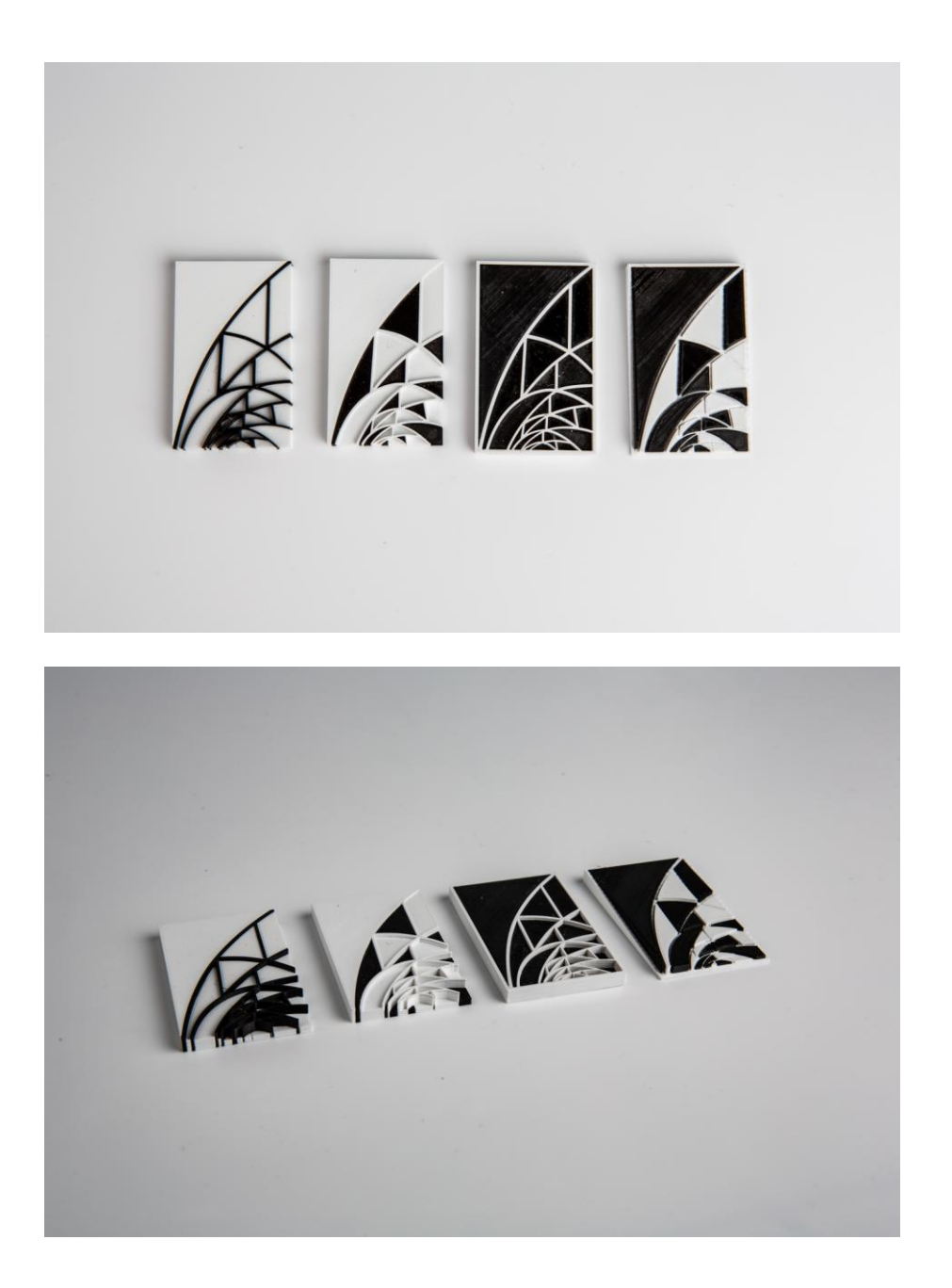

 8 Fotografie vlastní

# Příloha č. 9 Nákresy kleneb <sup>9</sup>

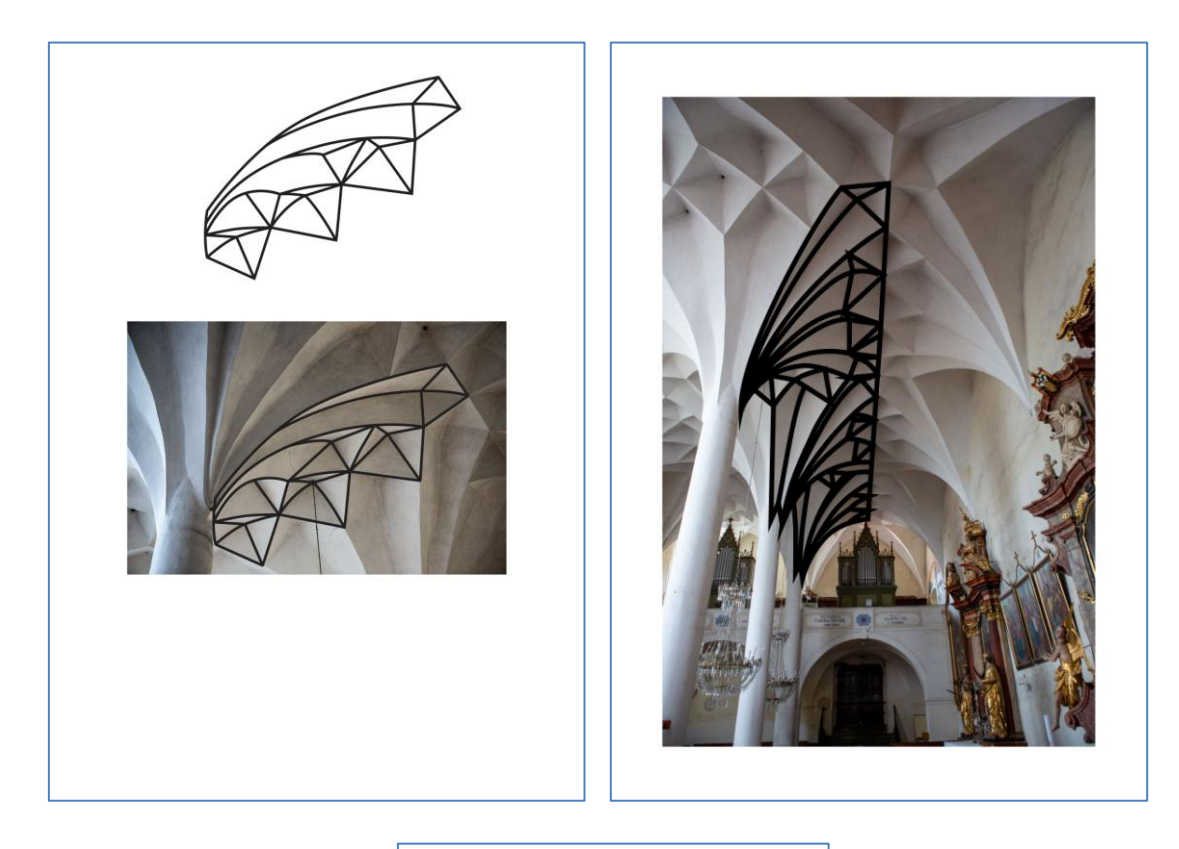

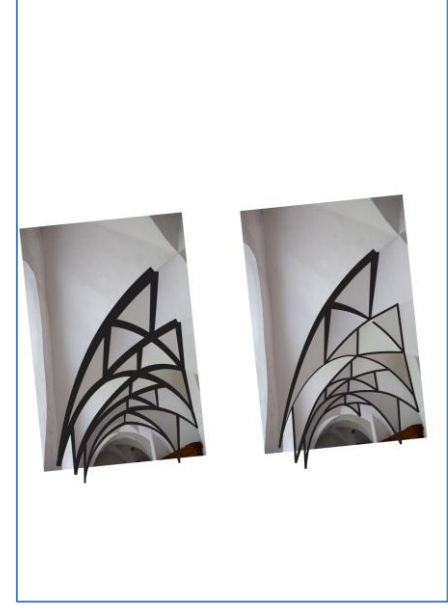

 9 Tvorba vlastní

Příloha č. 10 Neodymové zapínání umístěné v etui 10

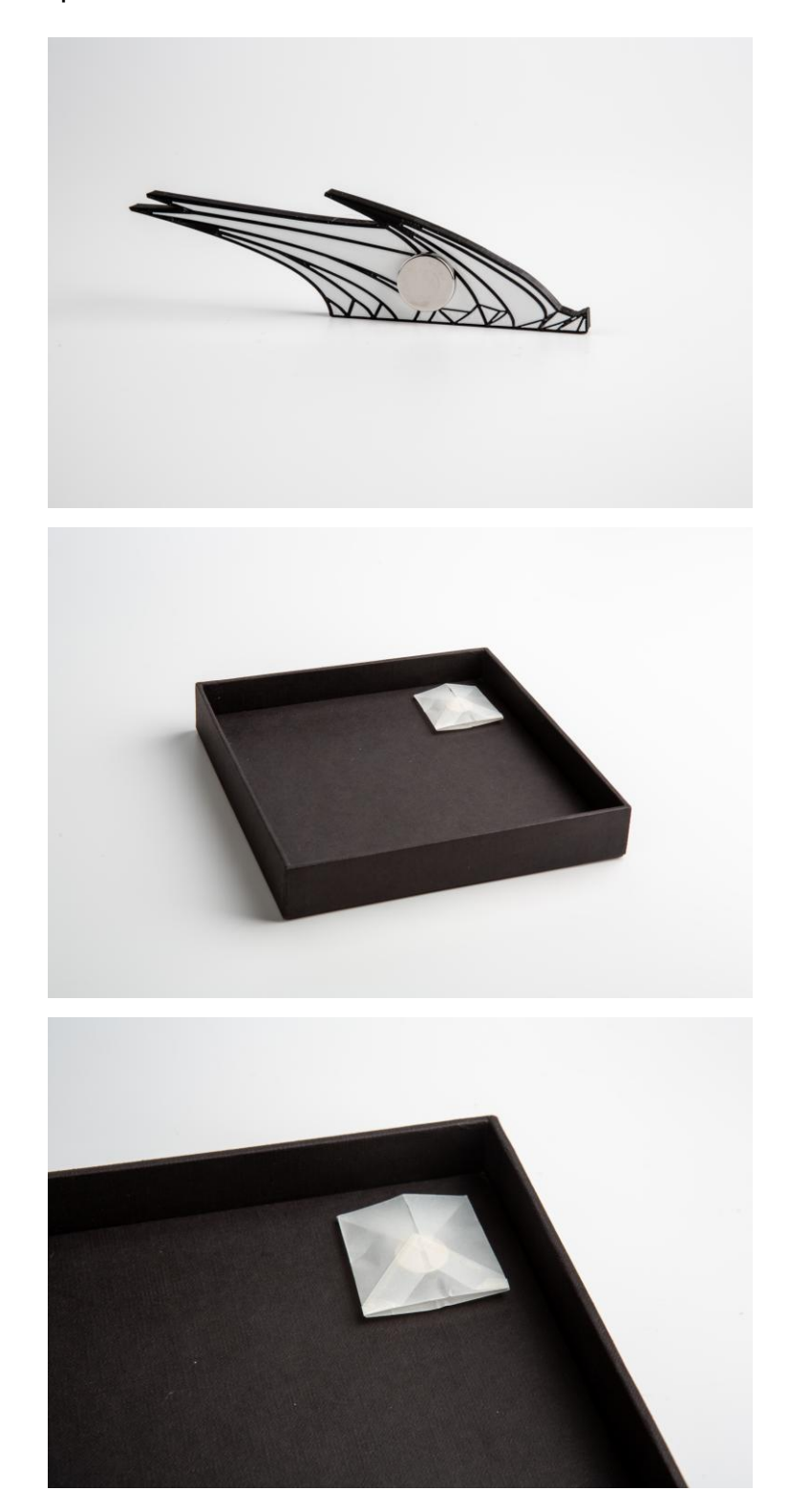

**.** <sup>10</sup> Fotografie vlastní

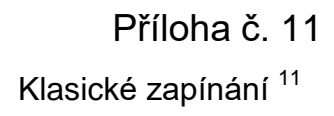

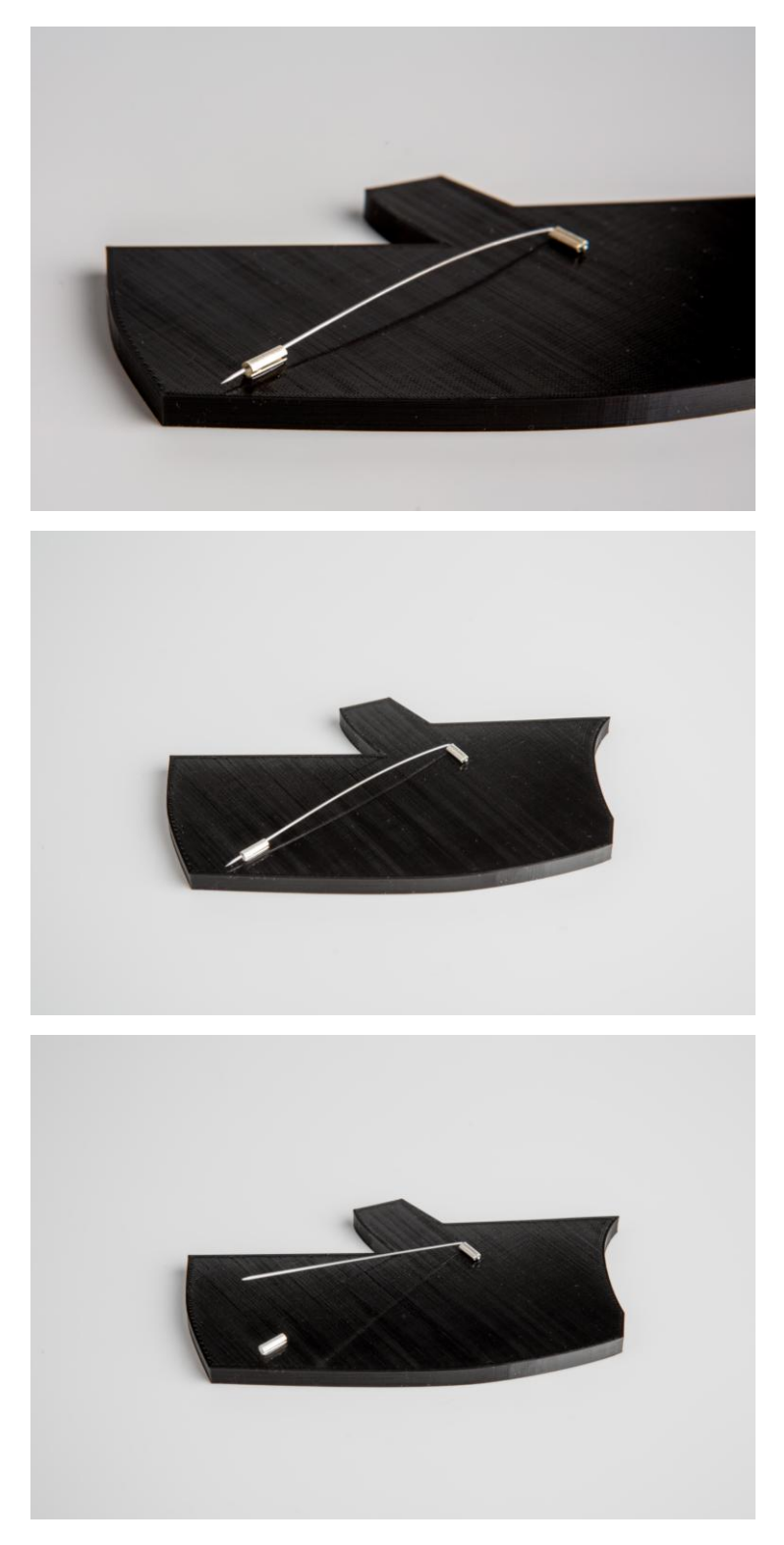

<sup>11</sup> Fotografie vlastní

Příloha č. 12 Diplomová práce – brož 1<sup>12</sup>

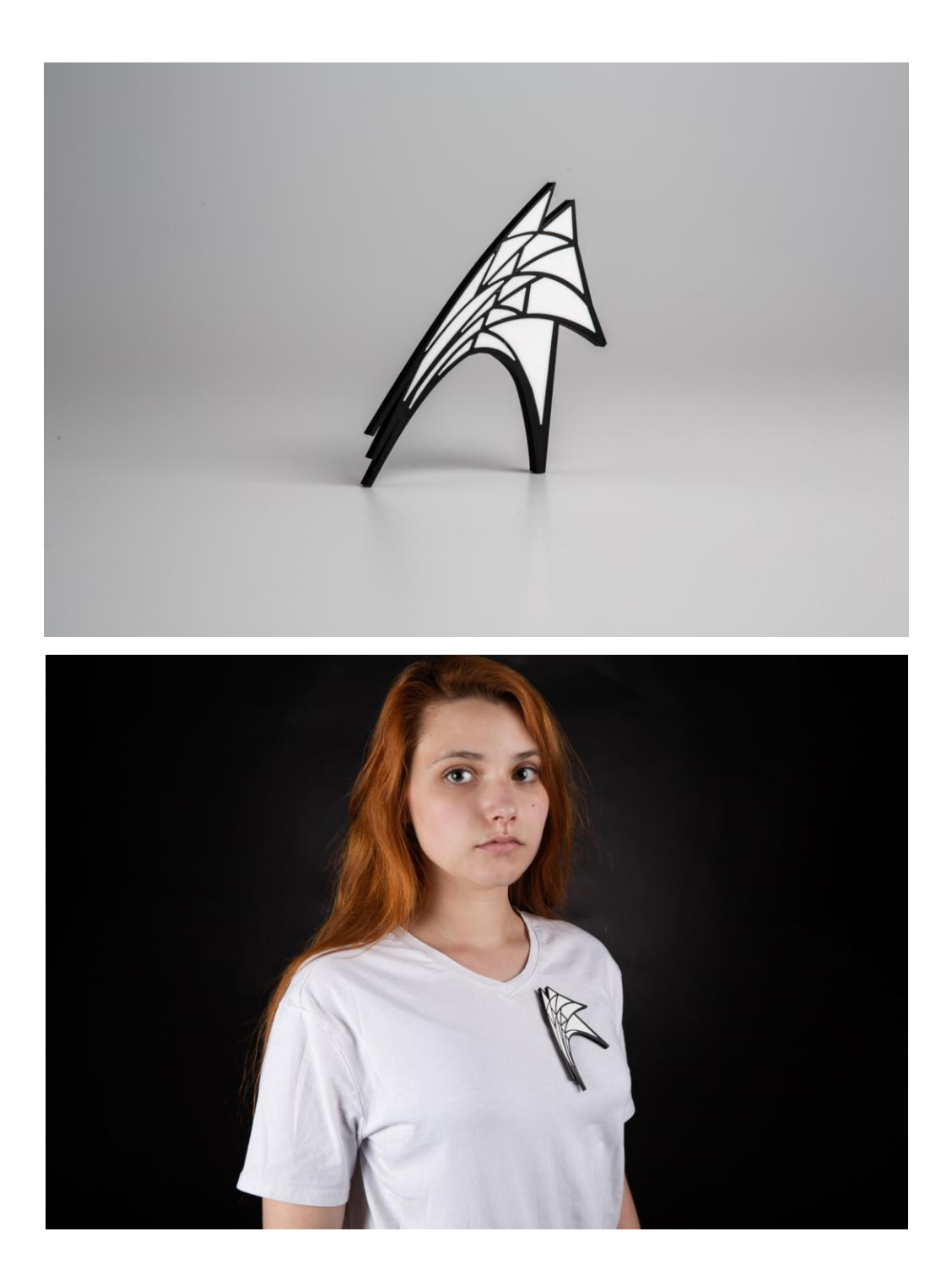

<sup>&</sup>lt;sup>12</sup> Fotografie vlastní, model Martina Sobková

Příloha č. 13 Diplomová práce – brož 2<sup>13</sup>

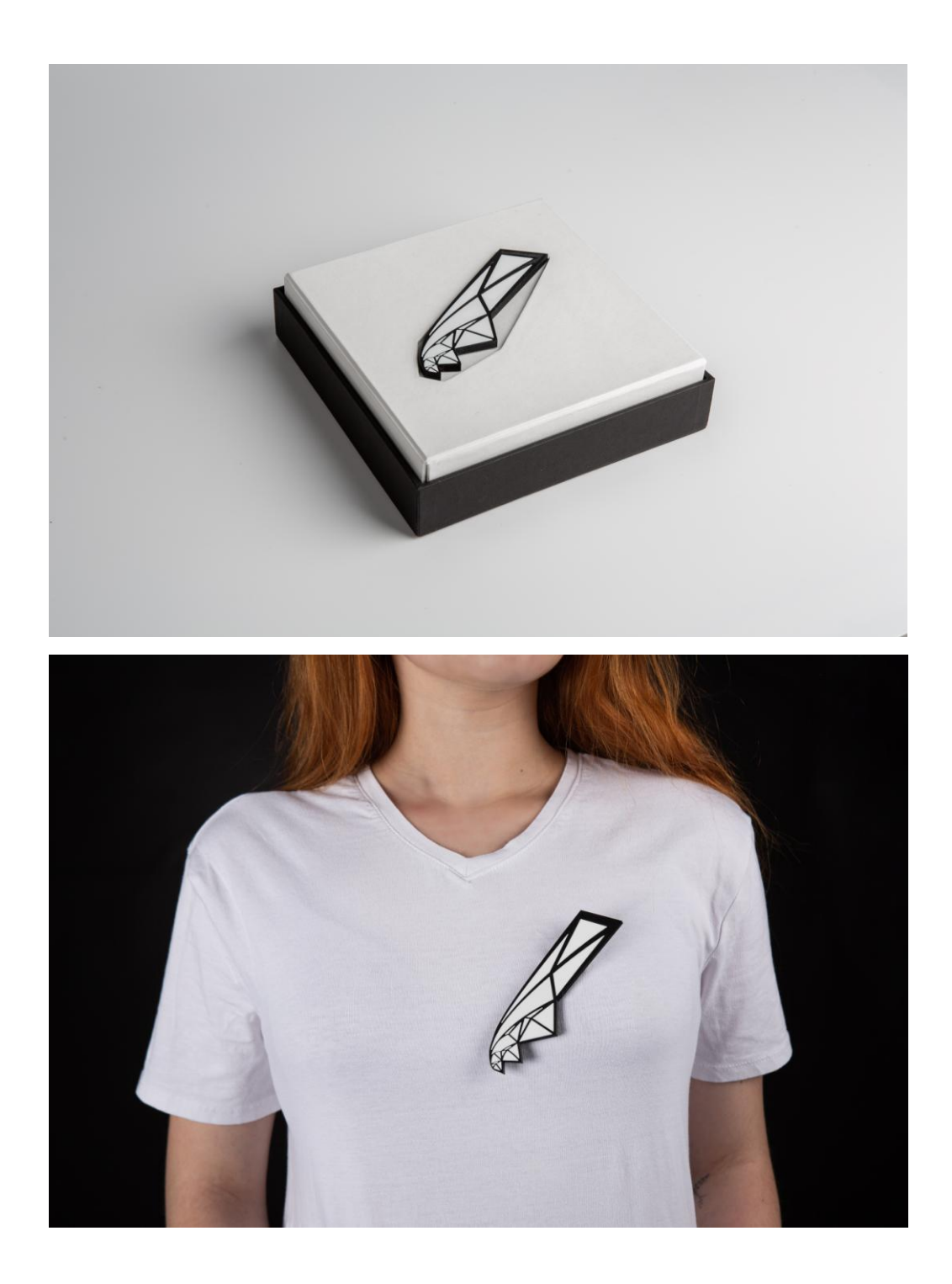

<sup>&</sup>lt;sup>13</sup> Fotografie vlastní, model Martina Sobková

Příloha č. 14 Diplomová práce – brož 3<sup>14</sup>

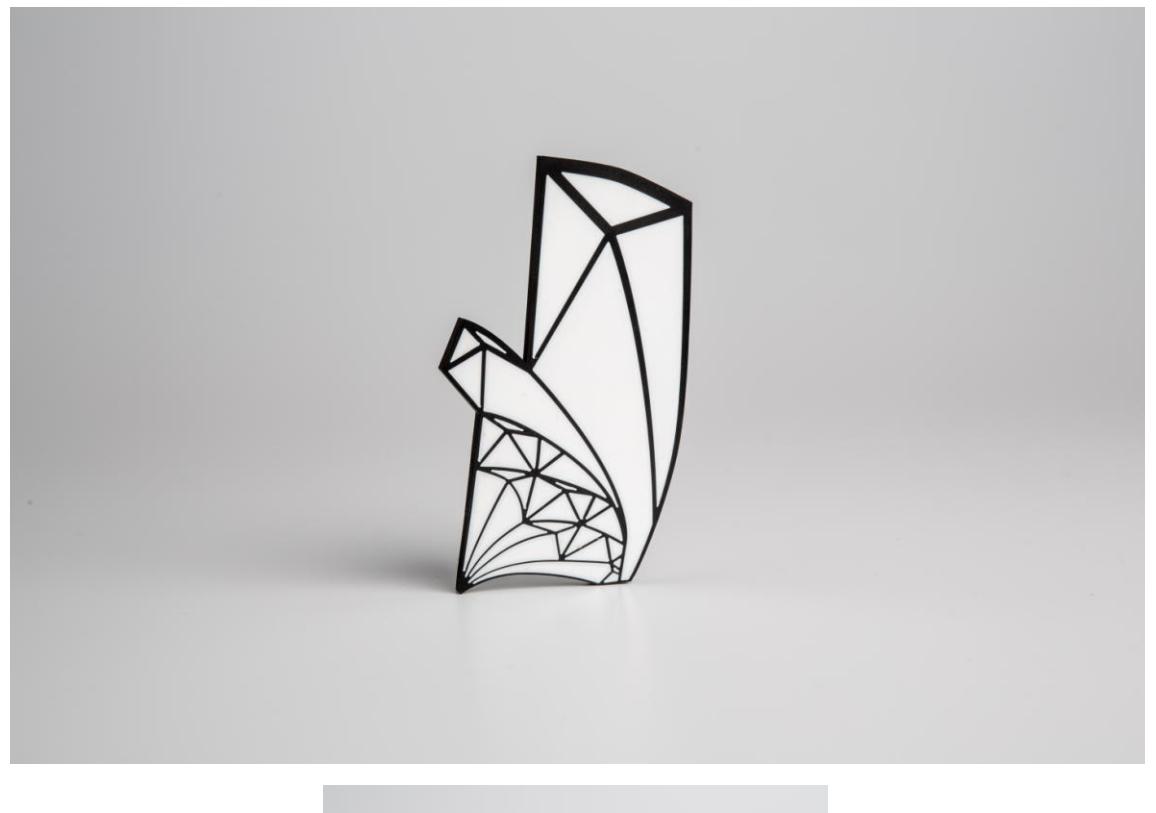

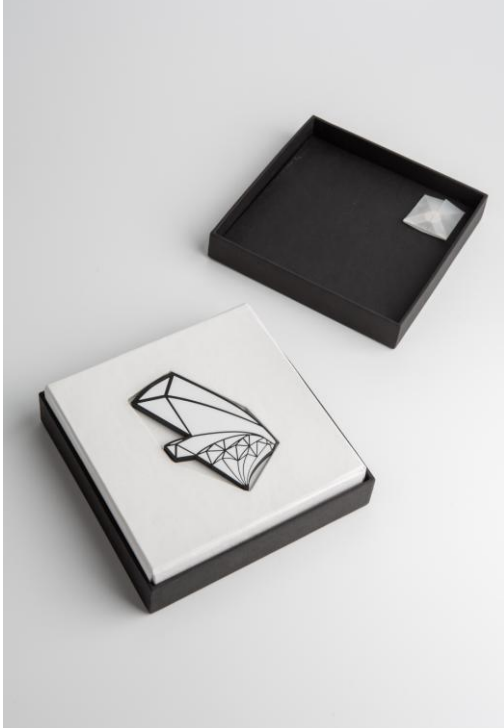

<sup>&</sup>lt;sup>14</sup> Fotografie vlastní

Příloha č. 15 Diplomová práce – brož 4<sup>15</sup>

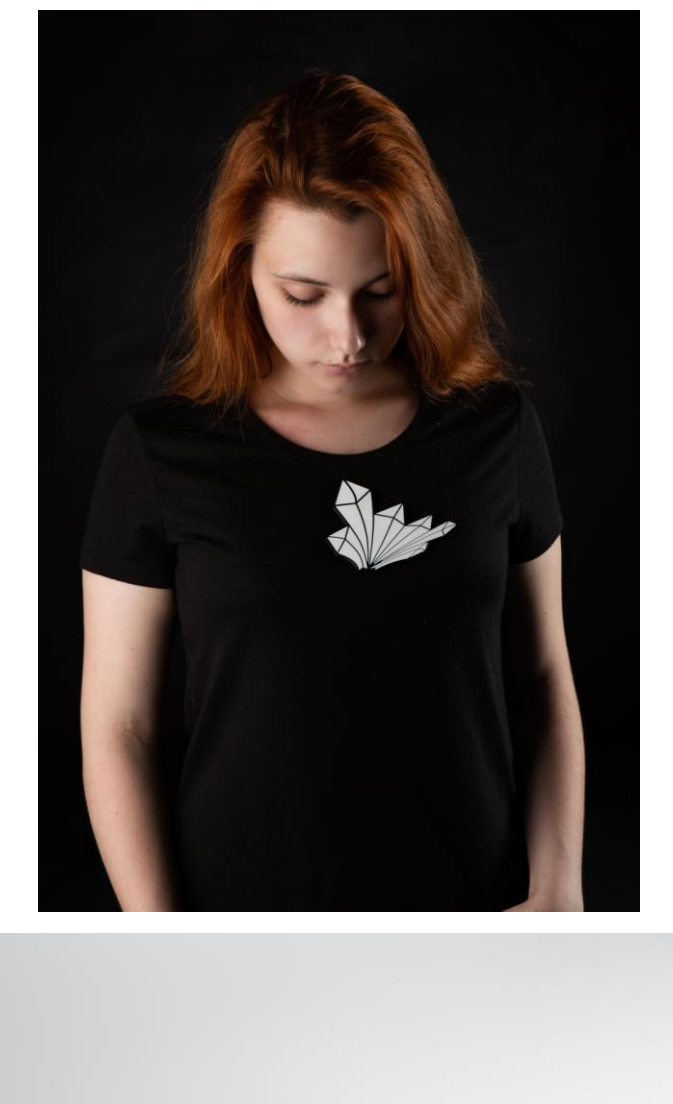

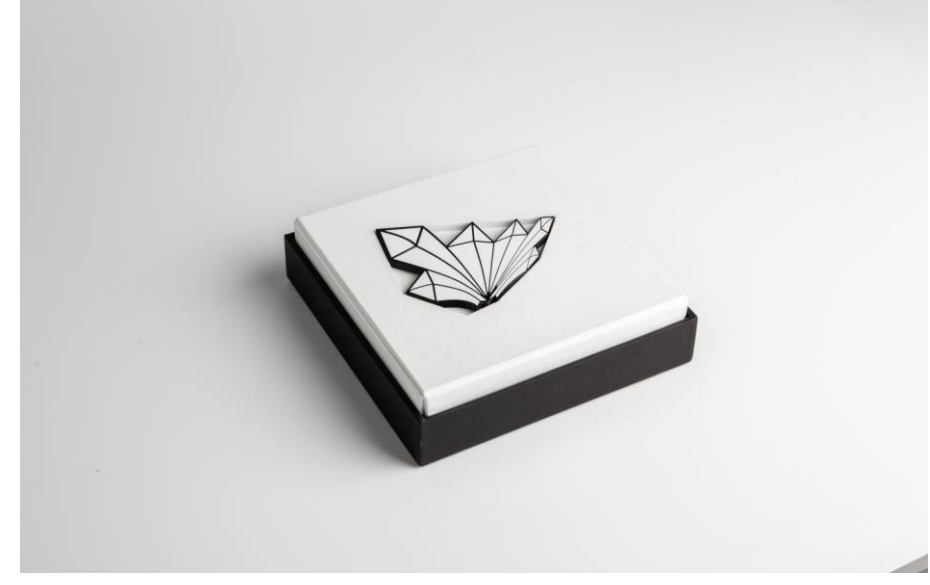

<sup>&</sup>lt;sup>15</sup> Fotografie vlastní, model Martina Sobková

# Příloha č. 16 Diplomová práce – brož 5 <sup>16</sup>

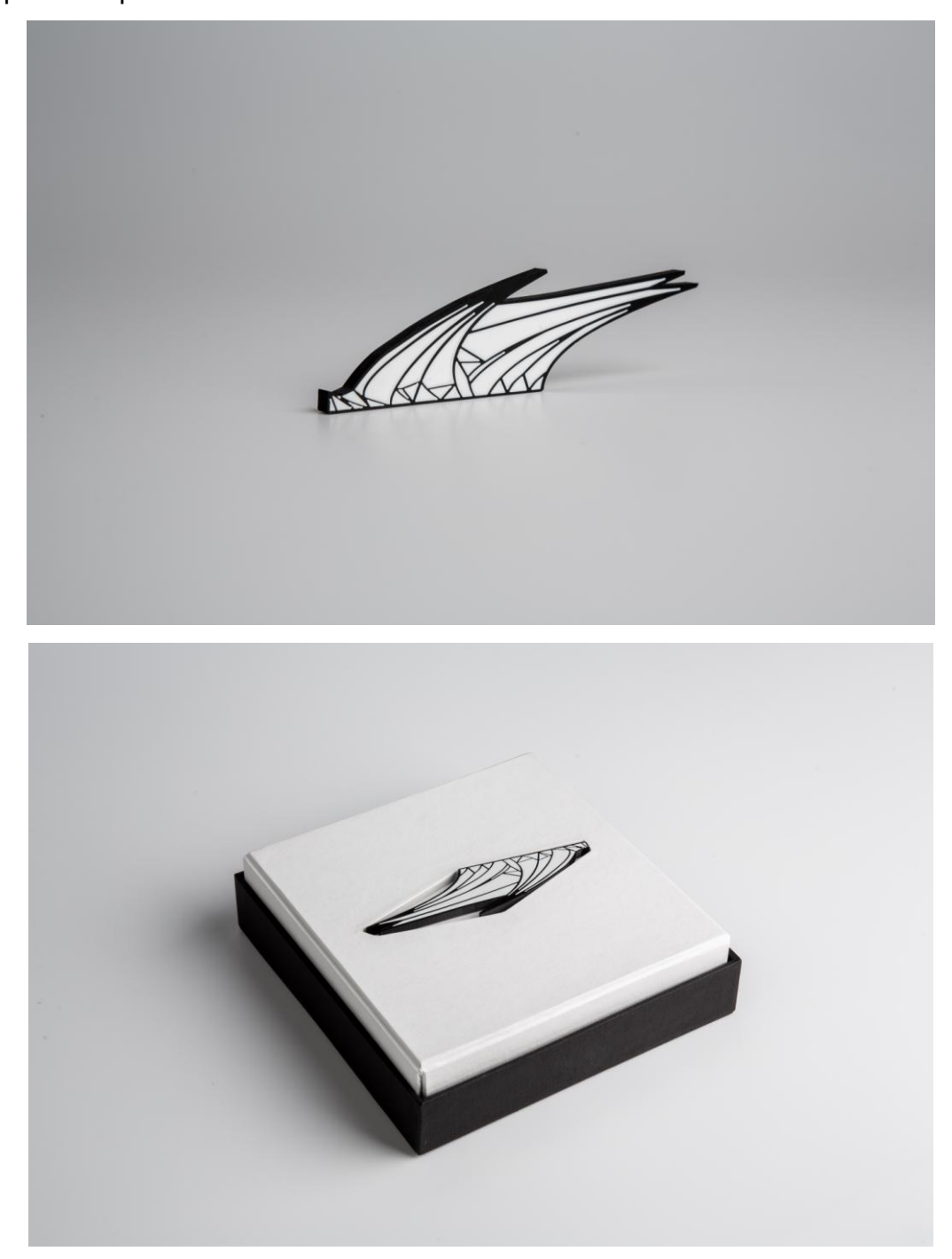

<sup>&</sup>lt;sup>16</sup> Fotografie vlastní

Příloha č. 17 Diplomová práce – brož 6<sup>17</sup>

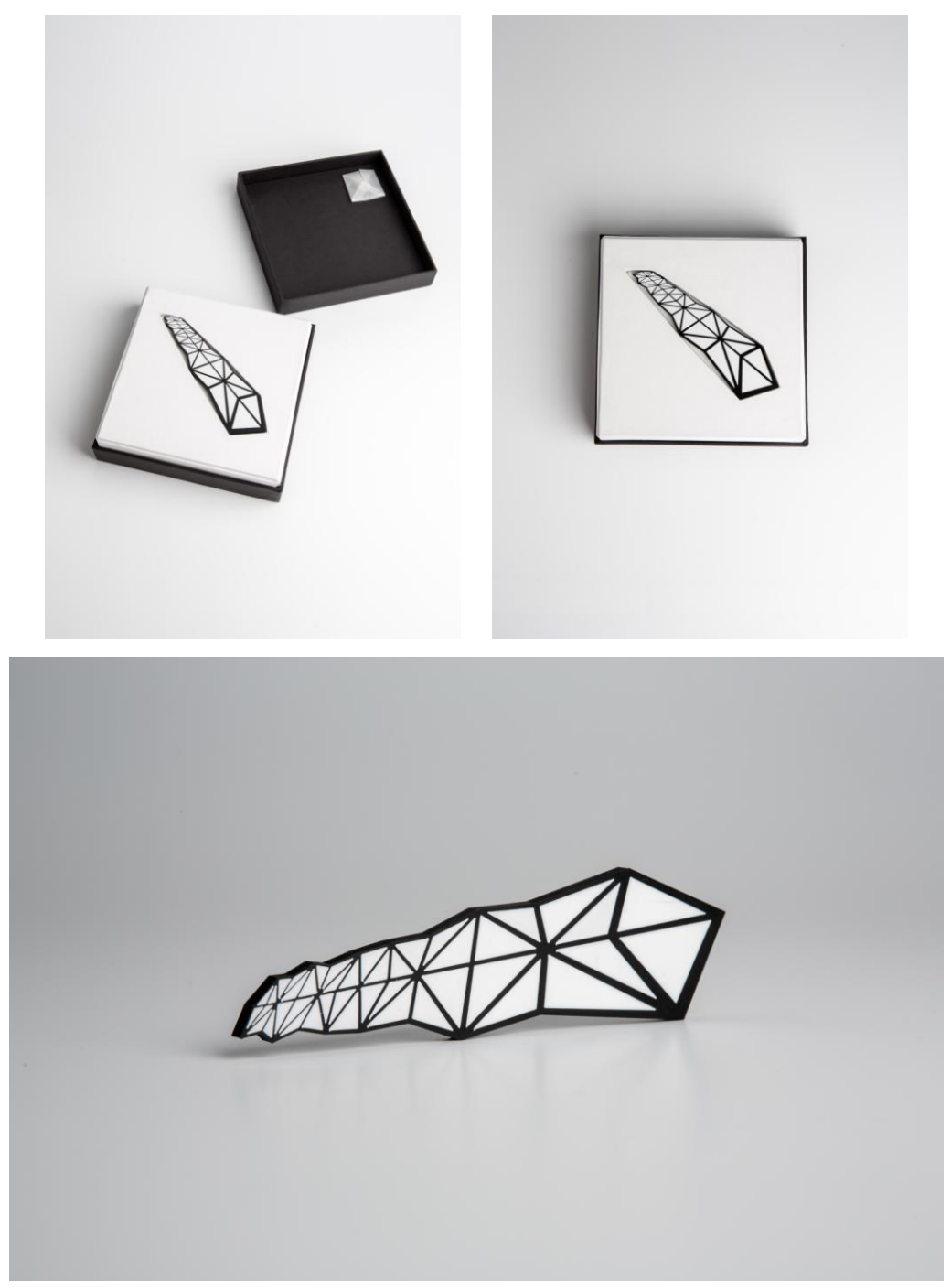

<sup>&</sup>lt;sup>17</sup> Fotografie vlastní

Diplomová práce – brož 7 <sup>18</sup>

![](_page_54_Picture_2.jpeg)

<sup>&</sup>lt;sup>18</sup> Fotografie vlastní